# Digital-Wegweiser für die ältere **Generation**

# Informationen Anleitungen

## Anlaufstellen

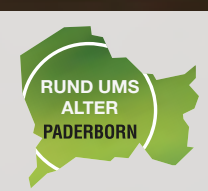

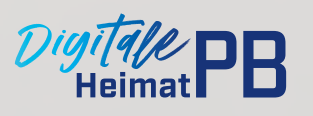

# Paderborn

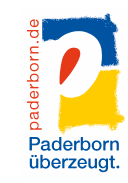

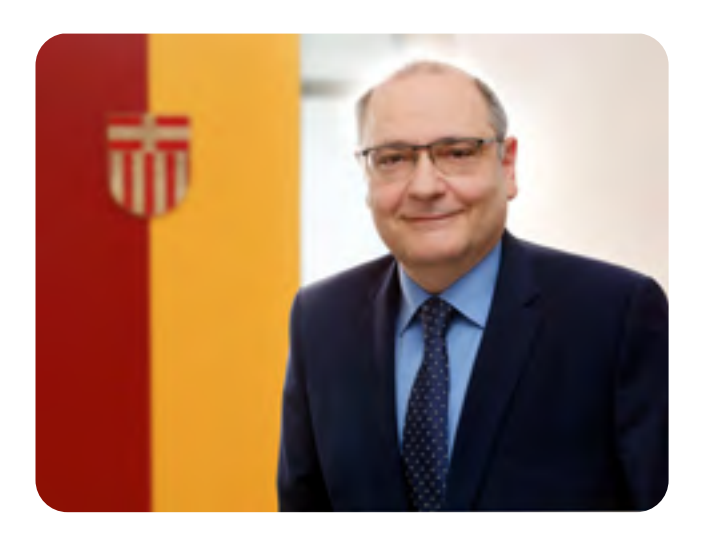

### Impressum

Herausgeberin: Stadt Paderborn Sozialamt Koordinierungsstelle Rund ums Alter Am Hoppenhof 33 33104 Paderborn

Redaktion: Melanie Struck, Jessika Barden

Gestaltung: Medienagentur Paderborn Dirk Rellecke www.medienhaus.biz

Stand der Informationen: Dezember 2021

Liebe Paderborner\*innen,

die digitale Welt erlangt einen immer höheren Stellenwert in unserer Gesellschaft. Immer öfter werden digitale Medien und Technologien benutzt, um das Leben zu vereinfachen. Es werden Textnachrichten oder E-Mails geschrieben, die sofort bei der gewünschten Person ankommen, benötigte Gegenstände werden kurzerhand im Internet bestellt. Alltägliche Dinge, wie z.B. welche Mülltonne an die Straße gestellt werden muss, ist im Handumdrehen im Internet in Erfahrung gebracht.

Diese Entwicklung kann unser Leben zwar erleichtern, aber auch Sorgen bereiten. Sorgen über die Schnelllebigkeit der digitalen Welt, über die Komplexität der Technologien oder auch über Aspekte der Datensicherheit.

Mit diesem Wegweiser möchte ich Ihnen ein Werkzeug an die Hand geben, das Ihnen einen ersten Zugang zum Thema Digitalisierung und Smartphone ermöglichen kann. Zudem soll er einen souveränen Umgang mit digitalen Medien und Technologien erleichtern.

Ich wünsche Ihnen auf Ihrem Weg in die digitale Welt viel Freude und viele Erkenntnisse.

9 kr. D

Wolfgang Walter Beigeordneter

## Vorwort

### Bildverzeichnis

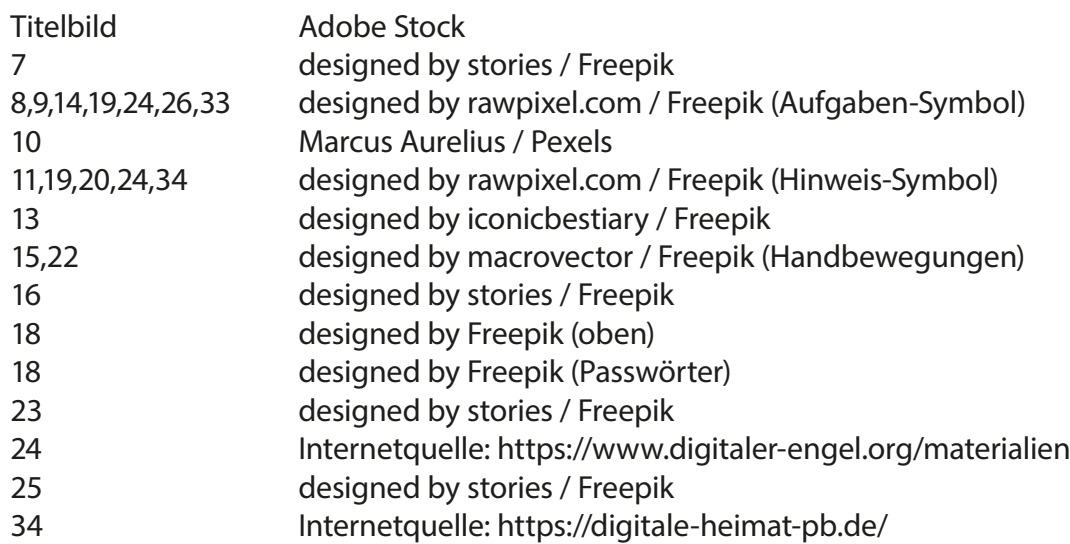

### Inhalt

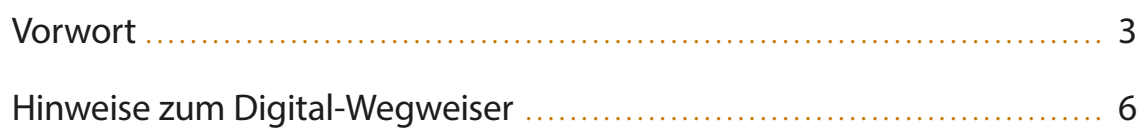

### Die digitale Welt

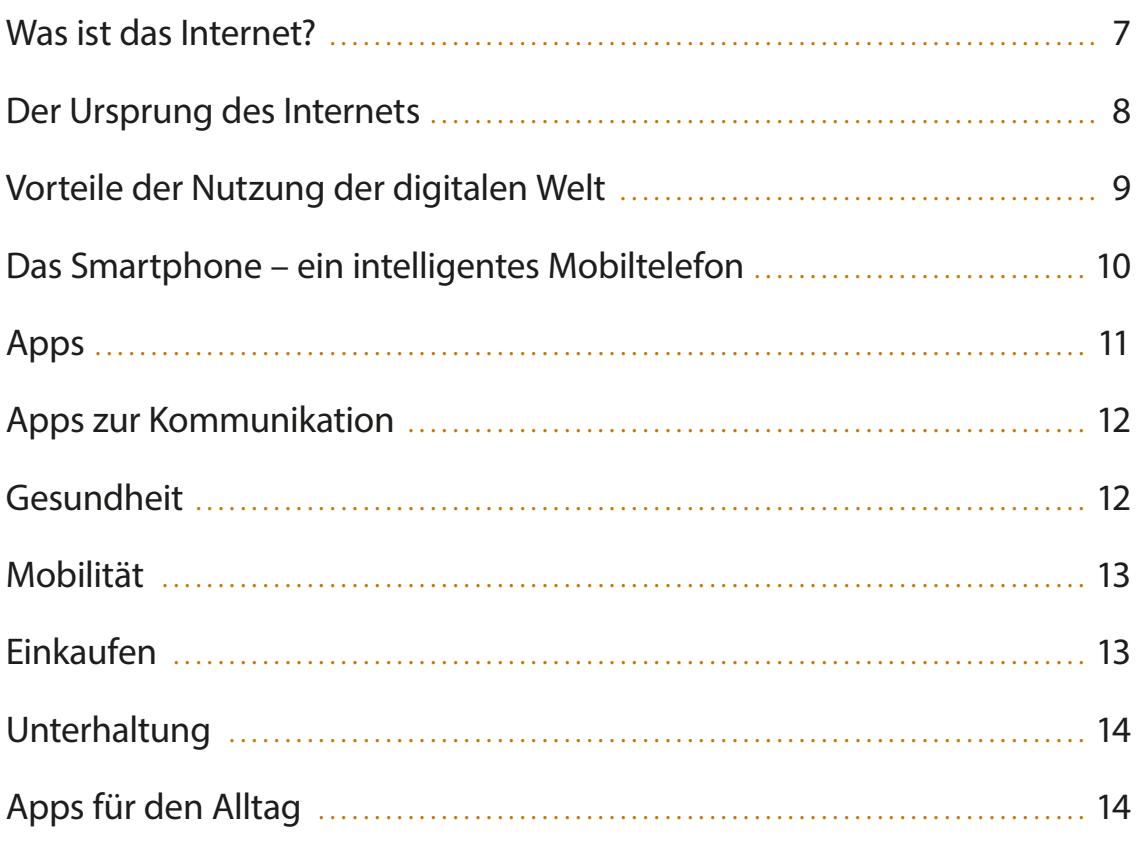

### Bedienung

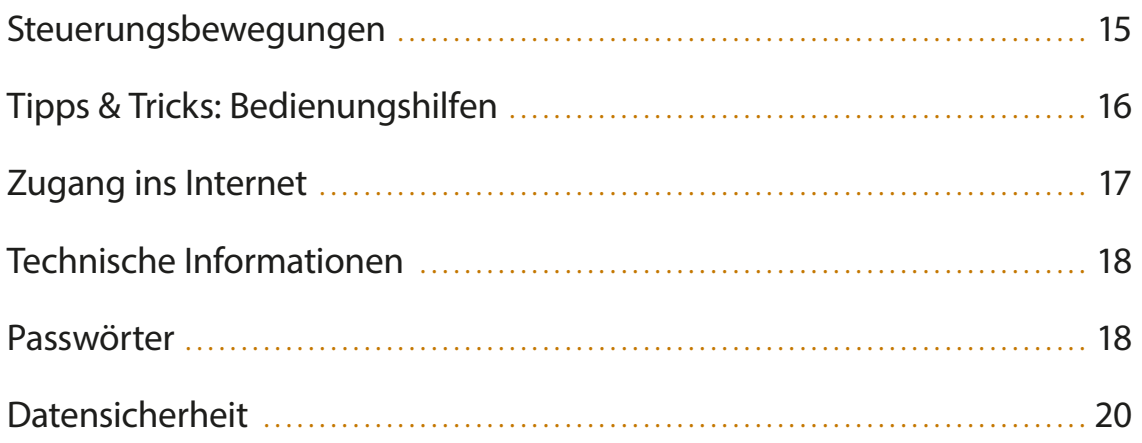

### Anleitungen

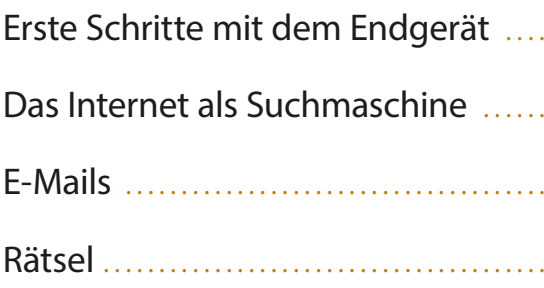

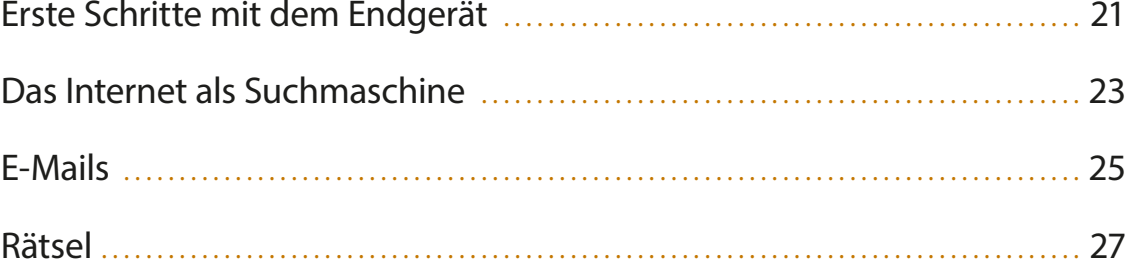

### Anlaufstellen

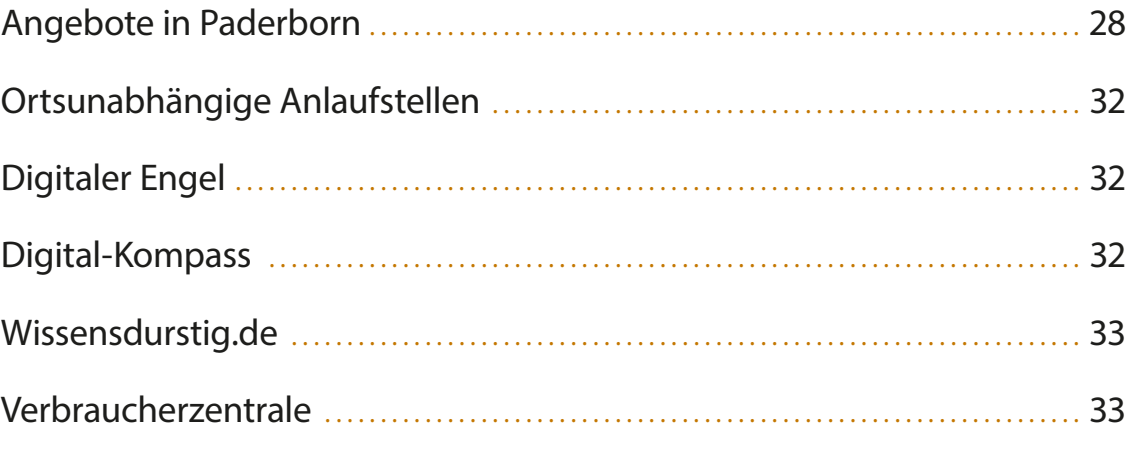

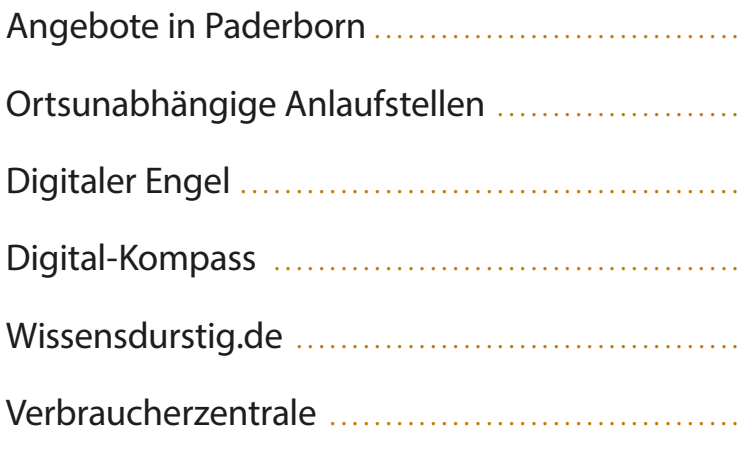

### Digitalisierung in Paderborn

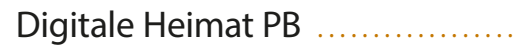

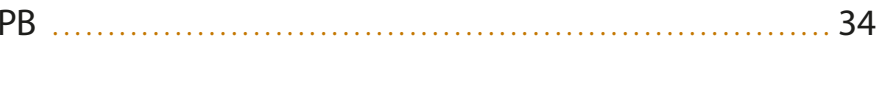

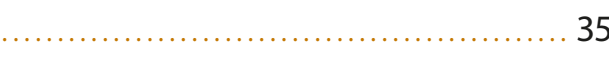

### Glossar

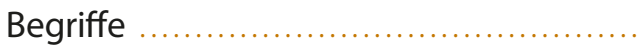

## Die digitale Welt Was ist das Internet?

Das Internet (engl. Interconnected Network) beschreibt den Zusammenschluss aus vielen Computern zu Netzwerken, die miteinander verbunden sind und somit auch Daten untereinander austauschen können. Auf diese Art und Weise lassen sich E-Mails (elektronische Post), Fotos oder Fernsehsendungen auf einzelne Geräte übertragen. Technisch gesehen kann jedes Gerät einen Zugang zum Internet erlangen. Man kann nicht nur mit einem Computer das Internet nutzen, sondern auch mit Smartphones oder Tablets. Im Internet gibt es neben Programmen, wie beispielsweise zum E-Mail-Austausch, auch Internetseiten.

Jede Internetseite hat eine eigene Adresse, die mit "www." (World Wide Web) beginnt, mit dem Namen der Internetseite weitergeht und mit einer Länderkennung, z.B. "de" endet. "De" steht in diesem Fall für Deutschland. Die Endung "at" wiederum ist die Länderkennung für Österreich. Im Internet gibt es eine Vielzahl an Seiten, wodurch unendlich viele Informationen abrufbar sind. Doch es können nicht nur Informationen abgerufen werden. Nutzende des weltweiten Netzwerkes können auch selbst Informationen einstellen. Das Internet eröffnet vielfältige Möglichkeiten, birgt aber natürlich auch Risiken.

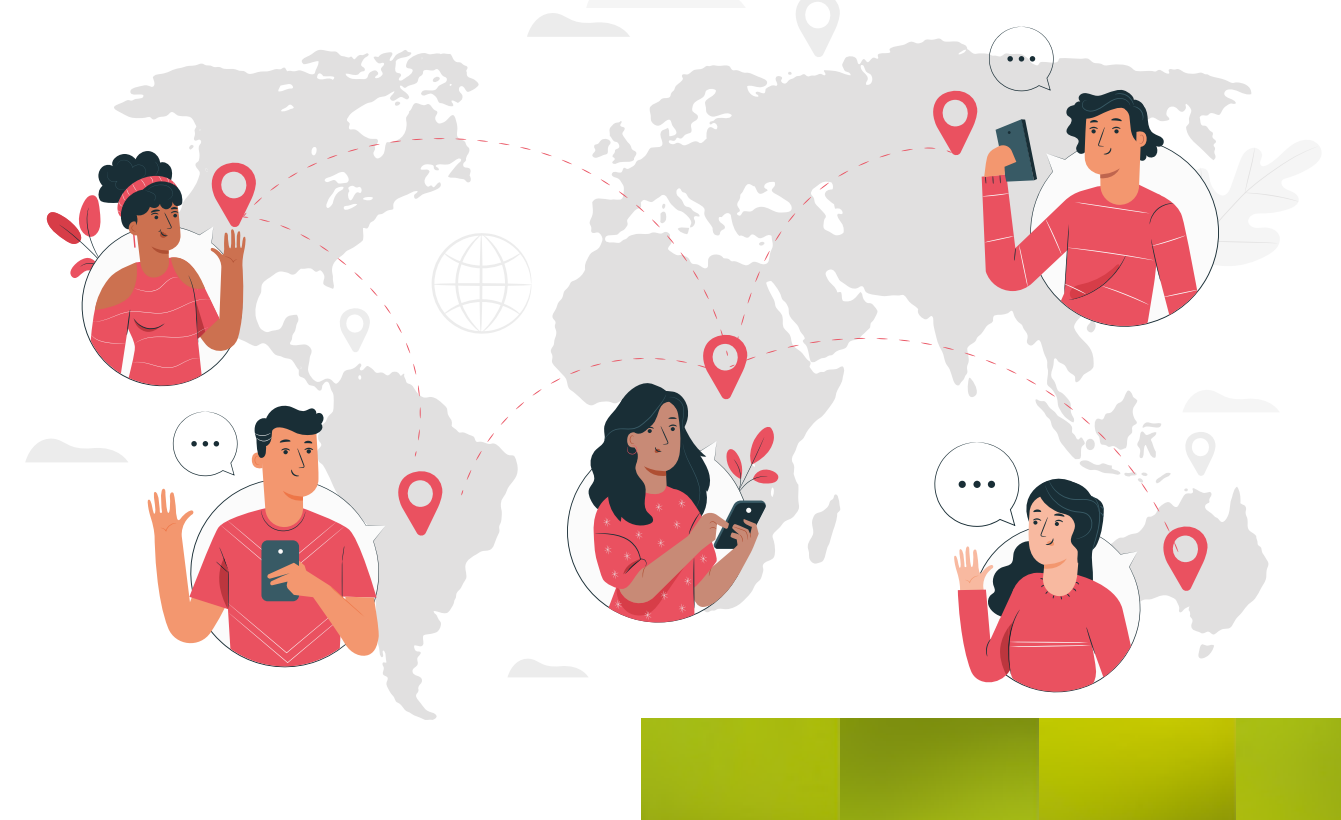

### Hinweise zum Digital-Wegweiser

Wenn Sie während des Lesens merken, dass Sie Begriffe nicht verstehen, so können Sie hinten im Glossar nachsehen. Dort sind einige Begriffe erläutert.

Um nicht mit zu vielen Informationen zu überfordern, kann man sich an den zeitlichen Hinweisen des Wochenplans orientieren. Falls Sie das Gefühl haben, dass Sie schneller oder langsamer vorgehen möchten, so steht Ihnen das natürlich frei.

#### **Tag 1:**

Verschaffen Sie sich einen groben Überblick über die thematischen Inhalte des Wegweisers. Stellen Sie sich die Frage, warum Sie sich mit dem Thema beschäftigen möchten.

#### **Tag 2:**

Steigen Sie in das Thema ein und lesen Sie etwas darüber, was das Internet überhaupt ist und welche Vorteile es mit sich bringt (Kapitel 2.1 und 2.2).

#### **Tag 3:**

Informieren Sie sich im Kapitel 2.3 über Smartphones.

#### **Tag 4:**

Lesen Sie nun das gesamte Kapitel 2.4 zum Thema Apps.

**Tag 5:**

Beschäftigen Sie sich mit dem Kapitel 2.5 und der Bedienung.

#### **Tag 6:**

Wie kommt man überhaupt ins Internet? Lesen Sie Kapitel 2.6.

#### **Tag 7:**

Lesen Sie etwas über technische Informationen (Kapitel 2.7).

#### **Tag 8:**

Bearbeiten Sie das Kapitel 2.8 zum Thema Passwörter.

#### **Tag 9:**

Im Kapitel 2.9 lernen Sie etwas zum Thema Datensicherheit.

#### **Tag 10:**

In dieser Anleitung geht es um die ersten Schritte (Kapitel 3.1).

#### **Tag 11:**

Heute lernen Sie, wie man das Internet als Suchmaschine nutzt (Kapitel 3.2).

#### **Tag 12:**

Bearbeiten Sie das Kapitel 3.3 zum Thema E-Mails.

### **Tag 13:**

Probieren Sie, mit Ihrem neu erlangten Wissen das Rätsel zu lösen. Finden Sie heraus, welche Lösungswörter wir suchen?

### **Tag 14:**

Schauen Sie sich die Angebote an, die es in und um Paderborn gibt. Vielleicht spricht Sie ja etwas an!

### Der Ursprung des Internets

Erst als man eine einheitliche Sprache, http, erfand konnten viele weitere Computer in das Netzwerk aufgenommen werden und interagieren. Nun konnten Internetseiten auf allen Computern richtig angezeigt werden. Das Netzwerk von Seiten wurde immer größer und zu einem "weltweiten Netz" – auch "World Wide Web" genannt.

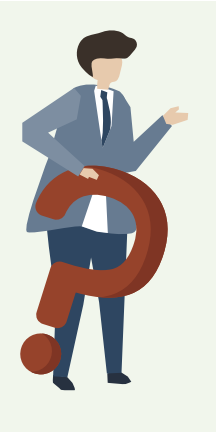

Das Internet hat seinen Ursprung in den 1960er Jahren. Amerikanische Wissenschaftler erfanden eine Technik, um mehrere Computer miteinander zu verbinden. Dadurch gelang es ihnen, Daten und Informationen von einem Computer an die jeweils anderen zu verschicken. Dieses Netzwerk bestand allerdings zunächst nur zwischen vier amerikanischen Universitäten.

> Bevor wir uns näher mit dem Internet beschäftigen, versuchen Sie doch einmal, die folgenden Fragen für sich zu beantworten.

- *1. Welche Funktionen, die man durch das Internet hat, kennen Sie bereits?*
- *2. Welche Vorteile könnte die Nutzung des Internets für Sie persönlich haben?*
- *3. Welche Risiken birgt das Internet möglicherweise?*

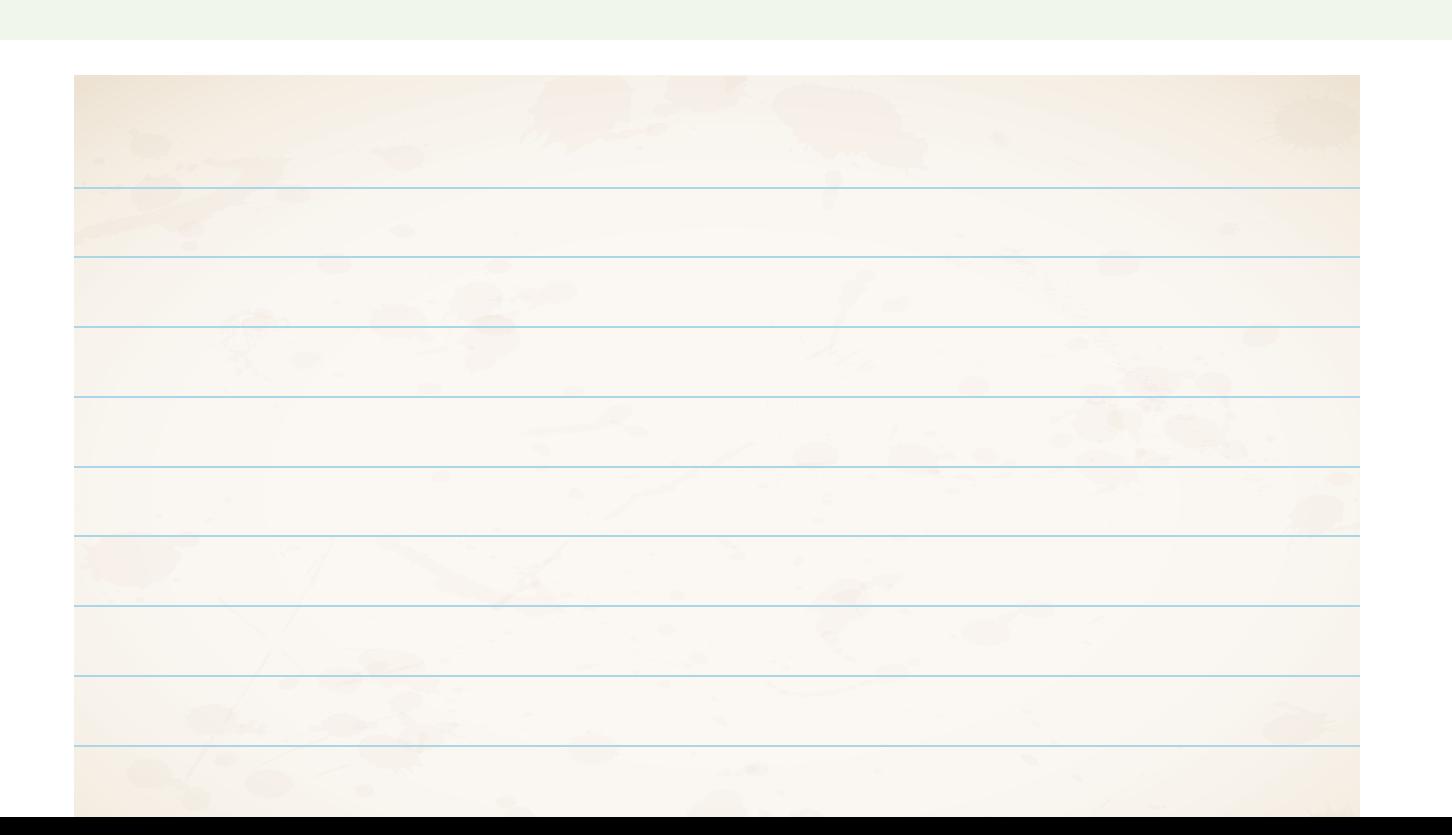

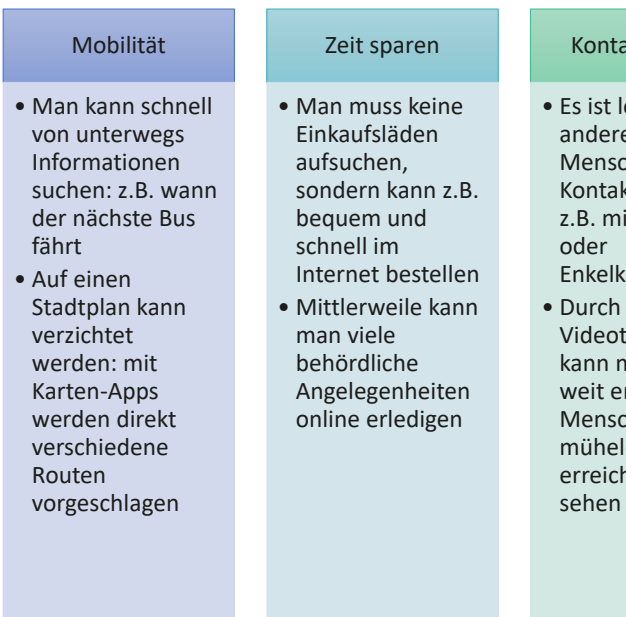

#### Technische Erleichterung

- Smart-Home: die Heizungsleistung kann über Apps gesteuert werden und über Sprachsteuerung lassen sich
- Musikboxen und Lampen steuern

#### Neues Lernen

- Durch Sprach-Apps kann man fast jede Sprache erlernen, die es auf der Welt gibt
- Das Internet bietet unendlich viele
- Informationen
- Auf fast jede Frage gibt es im Internet eine Antwort
- Durch Gehirnjogging-Apps kann man sich spielerisch fit halten

## Vorteile der Nutzung der digitalen Welt

Das Internet und die dadurch entstandenen Funktionen bieten eine Vielzahl an Vorteilen und Erleichterungen.

*1. Welcher Aspekt ist für Sie am wichtigsten?* 

#### takt halten

- leichter mit  $ran$  $chen$ akt zu halten, nit Kindern
- kindern
- defonie man auch entfernte  $chen$  $\log$ chen und

#### *2. Können Sie sich vorstellen, einzelne Funktionen auszuprobieren?*

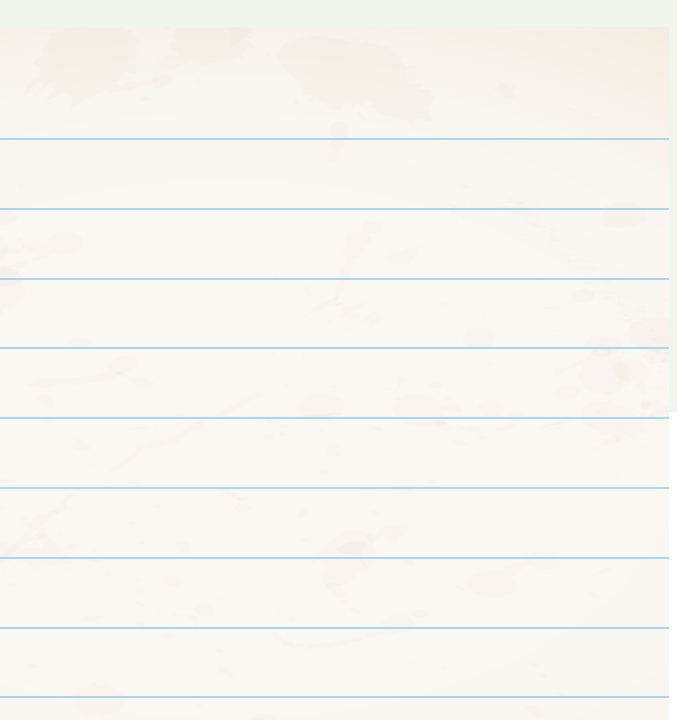

## Das Smartphone – ein intelligentes Mobiltelefon

Ein Smartphone ist im Prinzip ein kleiner Computer, der mobil an jedem Ort bedient werden kann. Im Unterschied dazu hat ein PC (Personal Computer) meistens einen festen Standort und kann nicht mitgenommen und unterwegs bedient werden.

Unterschiede gibt es vor allem in der Handhabung und in der Nutzerfreundlichkeit, weniger also in den einzelnen Funktionen.

Neben Funktionen wie Telefonieren und SMS (Kurznachrichten) schreiben, kann man mit Smartphones Informationen im Internet suchen, verschiedenste Apps nutzen, Fotos und Videos machen und vieles mehr.

Um sich selbst Apps auf das Smartphone zu laden, gibt es auf den Geräten einen kleinen "Markt" für Applikationen: dieser heißt z.B. "App-Store" (bei Apple-Handys) oder "Google Play Store" (bei Android-Handys).

Die Programme, die auf dem Smartphone für unterschiedliche Funktionen sorgen, nennt man auch Applikationen (kurz: Apps). Beispiele für

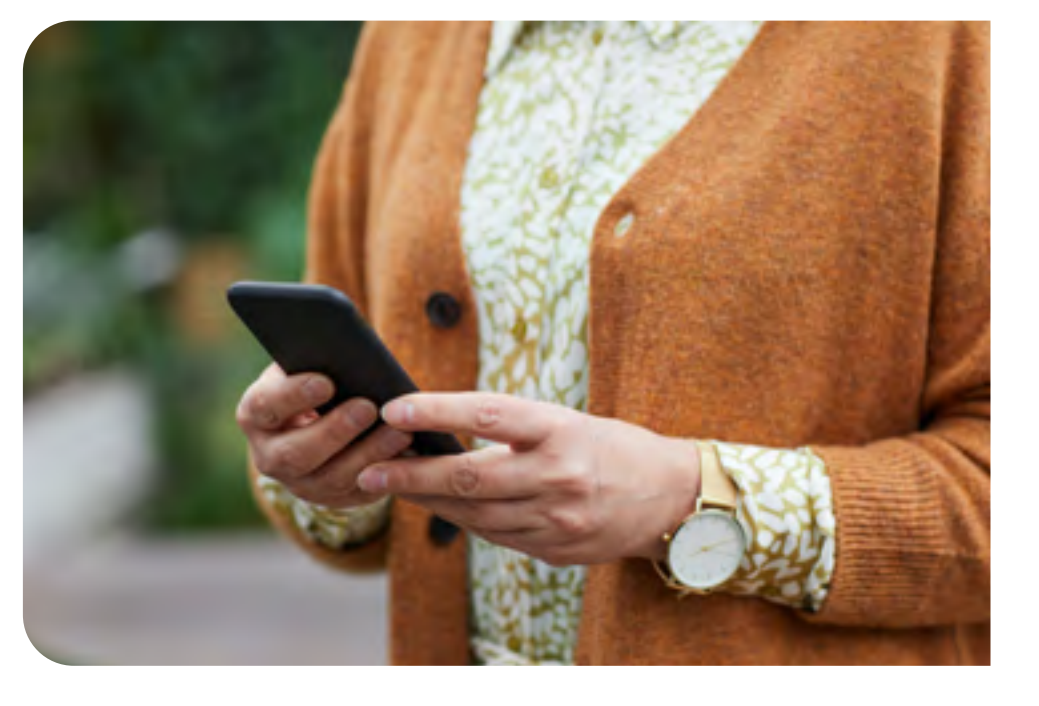

Andere kostenlose Apps finanzieren sich über sogenannte In-App-Käufe. Dies ist häufig bei Spielen der Fall. Beispielsweise kann man sich im Spiel benötigte Ressourcen oder virtuelle "Leben" kaufen.

Apps sind die Uhr, Kontakte oder auch die Kamera. Wenn Sie ein Smartphone neu kaufen, befinden sich oftmals schon vorinstallierte Apps auf der Benutzeroberfläche. Die Benutzeroberfläche meint den Startbildschirm, auf dem die vorhandenen Apps angezeigt werden. Von dieser Oberfläche aus können Sie durch einfaches Antippen Applikationen öffnen.

### Apps

Im Grunde genommen gibt es verschiedene App-Formate.

Als erstes gibt es kostenlose Apps. Das bedeutet, man muss kein Geld bezahlen um sie herunterladen zu können.

Bei manchen Apps, die kostenlos sind, findet die Finanzierung dann über Werbeanzeigen in der App statt. Sie "zahlen" dann in diesem Fall für die App, indem Sie sich Werbung ansehen. Um Werbeanzeigen auszublenden, kann man dann oftmals einen Geldbetrag bezahlen.

Wie bereits erwähnt, kann man Apps im App-Store bzw. Play Store herunterladen. Hierfür benötigt man einen Account, also ein Benutzerkonto.

Das Konto besteht aus einer Benutzer-ID, oftmals ist dies eine eigene E-Mail-Adresse, und einem sicheren Passwort.

> *Auf der Internetseite des Digital-Kompass gibt es einige App-Tipps, die für Sie interessant sein*

# *könnten!*

*www.digital-kompass.de/themen/ materialien-und-angebote*

*Wie Sie auf die Internetseite gelangen können, lernen Sie auf den nächsten Seiten. Alternativ können Sie auf Ihrem Smartphone die Kamera-App öffnen und den nebenstehenden QR-Code fokussieren. Bei vielen Smartphones (modellabhängig) erscheint nun eine Mitteilung, die beim Antippen auf die hinterlegte Internetseite* 

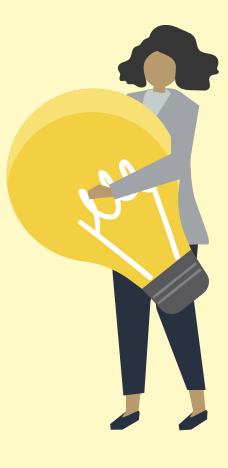

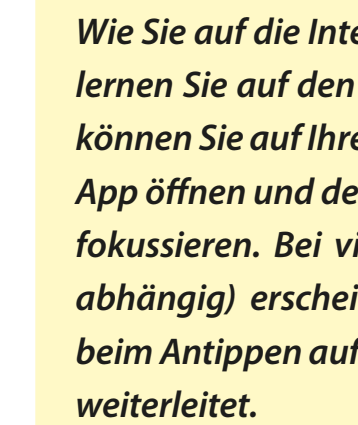

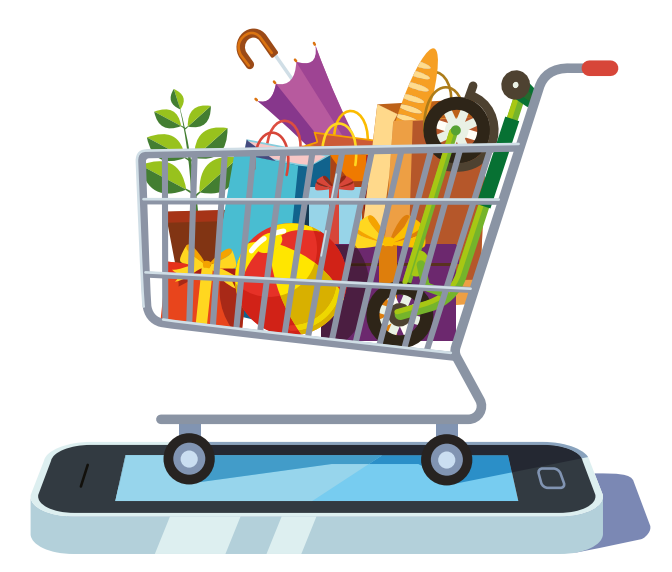

### Apps zur Kommunikation

Ein großer Vorteil der digitalen Medien ist die Möglichkeit, leicht im Austausch zu bleiben. Mit Familienmitgliedern, Bekannten und Freund\*innen kann problemlos kommuniziert werden.

Es gibt viele verschiedene Apps, die man zur Kommunikation nutzen kann. Die einzige Voraussetzung ist, dass beide Kommunikationspartner\*innen dieselbe App nutzen. Daher ergibt es im Vorfeld Sinn, sich mit zukünftigen Kommunikationspartner\*innen auszutauschen, welche Nachrichten-Apps sie bereits nutzen.

Bei vielen Apps kann man nicht nur Nachrichten verschicken, sondern auch Bilder und Videos teilen oder sogar Telefonate und Videoanrufe durchführen.

Beliebte Apps sind beispielsweise WhatsApp, Telegram, Signal und Skype.

Auch über Plattformen wie Facebook oder Instagram lassen sich Nachrichten an andere Nutzer\*innen verschicken.

### Gesundheit

Neben den Apps zu Kommunikationszwecken gibt es auch eine Reihe an Apps in der Rubrik "Gesundheit". So gibt es beispielsweise Apps, in denen man seine Ernährung dokumentieren kann, oder auch solche, in denen man Vital-Parameter einpflegen kann: zum Beispiel den Puls oder Blutdruck. Es gibt auch Fitnesstracker-Apps. Diese verzeichnen u.a. auch die tägliche Bewegung (Schrittzahl).

Eine nächste App-Kategorie ist "Einkaufen". Über das Internet und bestimmte Apps lässt sich fast alles bequem von Zuhause (oder unterwegs) aus bestellen: Lebensmittel, Drogerieartikel, Kleidung und vieles mehr.

Zudem haben viele Krankenkassen mittlerweile eigene Apps, in denen die Versicherten zahlreiche Funktionen nutzen können.

Hierzu zählt beispielsweise die ePa – die elektronische Patientenakte. Oftmals lassen sich oftmals Krankmeldungen und Abrechnungen für verschiedene Arzneimittel, Kurse o.ä. über die App einreichen.

## Mobilität

Zur Mobilität können Apps ebenfalls beitragen. So gibt es von vielen Verkehrsunternehmen Apps, in denen man Fahrpläne einsehen kann.

In Paderborn gibt es beispielsweise eine Padersprinter-App, in der man nachsehen kann, welche Busse an einer bestimmten Haltestelle halten, wann der Bus kommt und wie man von A nach B kommt.

Die Deutsche Bahn bietet eine App, in der man ähnliche Funktionen nutzen kann.

Es gibt auch Apps für Car-Sharing (Autos mit anderen teilen) oder um Taxis zu bestellen.

### Einkaufen

Um Online-Shopping (Einkaufen im Internet) betreiben zu können, müssen in einigen Fällen allerdings Zahlungsmethoden angegeben werden.

Vom Digital-Kompass gibt es nützliche Hinweise, was man beim Bestellen im Internet beachten muss.

### Unterhaltung

Es gibt eine Vielzahl an Unterhaltungs-Apps, die vor allem dem Zeitvertreib dienen.

So gibt es verschiedenste Spiele, z.B. auch Kartenspiele, Mediatheken oder Audio-Apps. Man kann sich also aktiv mit Spielen beschäftigen, Serien und Filme im Internet schauen oder auch Hörbücher und Musik hören.

Hier gibt es neben kostenfreien Apps auch kostenpflichtige Apps. Einige Mediatheken und Audio-Apps bieten beispielsweise Abonnements an. Dann zahlt man beispielsweise jeden Monat eine feste Summe, um den Dienst unbegrenzt zu nutzen.

### Apps für den Alltag

Besonders interessant sind auch Apps, die als Alltagshelfer dienen können.

Für alle, die regelmäßig Medikamente einnehmen müssen, könnte eine App hilfreich sein, die zu selbst festgelegten Uhrzeiten an die Einnahme bestimmter Medikamente erinnert.

Es gibt auch Apps, mit denen man im Notfall Hilfe rufen kann. Meist genügt dann ein Knopfdruck in der App und schon wird der Standort der hilfesuchenden Person mit einem Hinweis an einen Notfallkontakt gesendet bzw. auch direkt an die Notrufzentrale. Dies kann sehr nützlich sein, wenn man beispielsweise gestürzt ist.

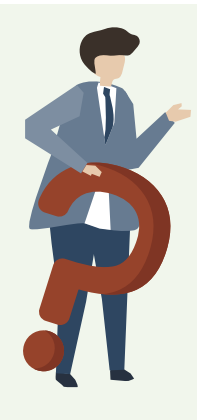

Antippen und gedrückt halten - Auf den Bildschirm tippen und en Finger dort liegen lassen z.B. um Apps zu löschen auf as Symbol tippen, gedrückt llten und kurz auf das kleine scheinende "X" tippen

*Welche App könnte nützlich für Sie sein?*

## Bedienung Steuerungsbewegungen

Im Gegensatz zu Computern, die über eine Maus und eine Tastatur zu steuern sind, werden Smartphones über den Bildschirm gesteuert. Dieser Bildschirm wird deswegen auch "Touchscreen" genannt. Die Bedienung mit den Fingern ist sehr intuitiv gestaltet und kann oftmals verhältnismäßig leicht erlernt werden.

Grundlegende Bewegungen sind das einmalige, kurze Antippen, das Antippen und längere Gedrückthalten und das "Wischen" zu verschiedenen Seiten. Eine vierte grundlegende Bewegung ist das Zusammenführen von zwei Fingern auf dem Bildschirm bzw. das Auseinanderschieben von zwei Fingern auf dem Bildschirm.

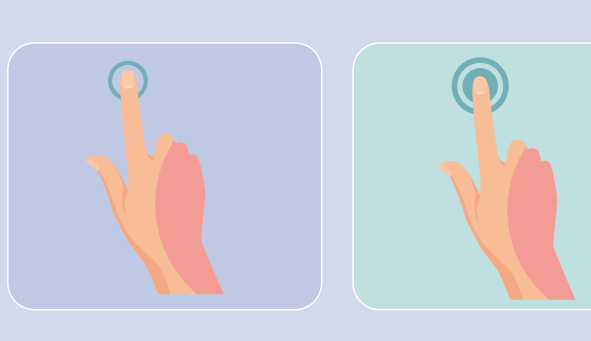

Antippen: Einmalig und kurz mit einem Finger auf den Bildschirm tippen - z.B. auf Apps tippen um diese zu öffnen - Häufigste Bewegung

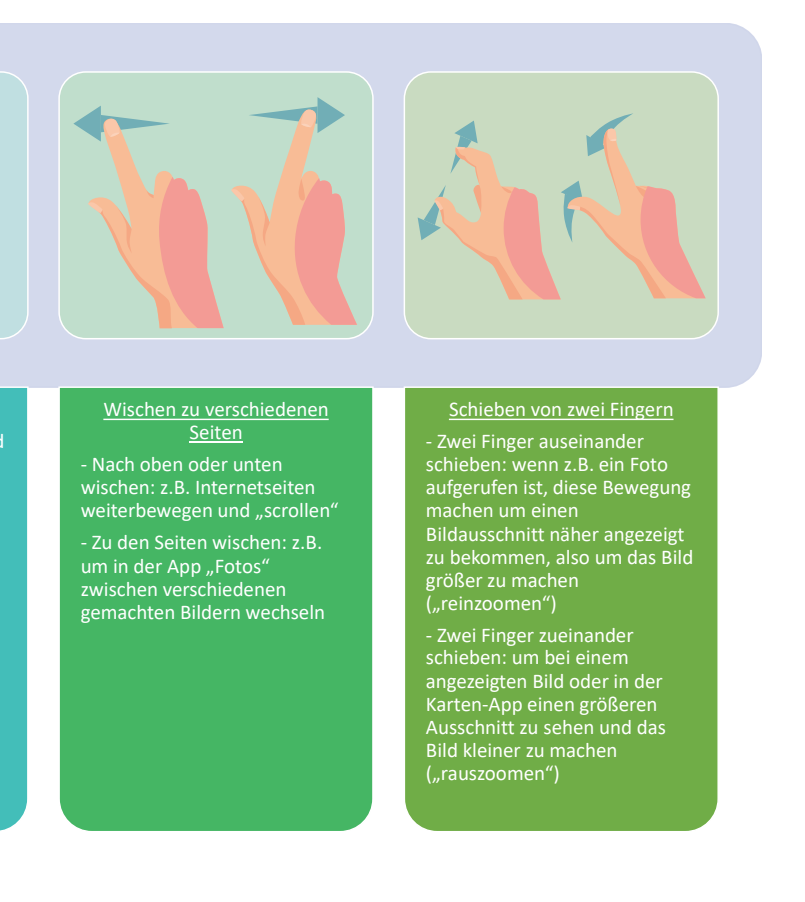

### Tipps & Tricks: Bedienungshilfen

Oftmals fällt die Bedienung des Smartphones schwer: die Schrift ist viel zu klein und bevor man überhaupt dazu kommt den Anrufer auf dem Display zu identifizieren, wird erst noch die Brille gesucht.

Um den Umgang zu vereinfachen gibt es in der App "Einstellungen" die Möglichkeit, Bedienungshilfen einzustellen. Unter welchem Unterpunkt diese Einstellungen zu finden sind, hängt vom genutzten Betriebssystem ab. Meistens heißt dieser Unterpunkt "Bedienungshilfe" bzw. "Eingabehilfe".

In den Einstellungen kann man allerlei nützliche Einstellungen vornehmen: eine größere Schrift, Lautuntermalung, Vorlesen von Texten oder teilweise auch das Entschleunigen von gesprochenen Hinweisen.

Zusätzlich gibt es auch einige Apps, die Hilfestellung leisten können.

Ein weiterer Tipp: wenn man das Smartphone um 90° Grad zur Seite kippt, dreht sich das Bild, sodass man einen Quer-Bildschirm hat. Dadurch wird auch die Tastatur größer und besser erkennbar. Dies kann allerdings auch in den Einstellungen blockiert werden.

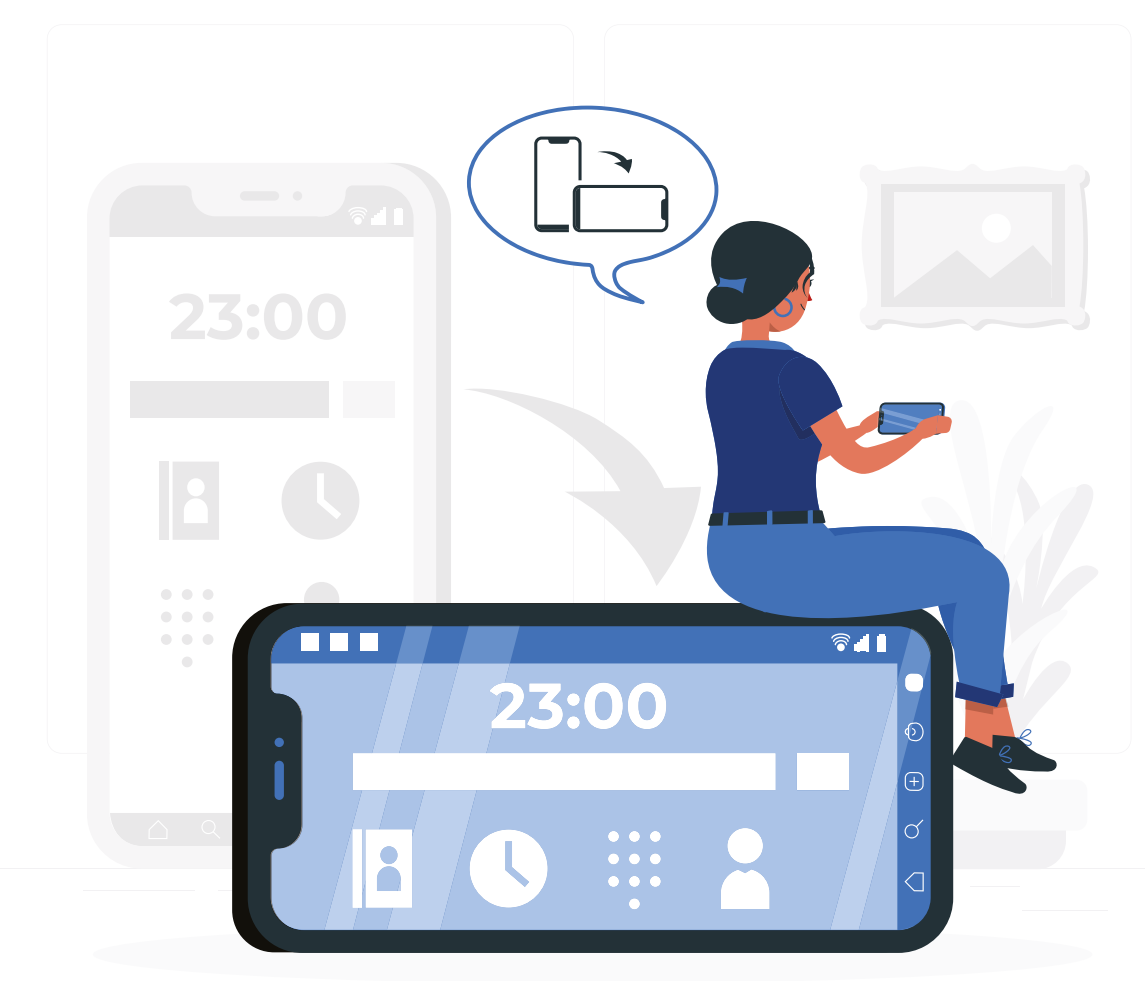

In Paderborn gibt es zum Beispiel das öffentliche WLAN "Freifunk Hochstift", mit dem Sie an vielen Orten in Paderborn kostenfrei das WLAN nutzen können.

### Zugang ins Internet

Um mit einem Endgerät bestimmte Funktionen nutzen zu können, wird ein Internetzugang benötigt.

Eine Möglichkeit das Internet zu nutzen, ist über eine WLAN-Verbindung. Hierfür wird ein Vertrag mit einem Internetanbieter, ein WLAN-Router (eine kleine Box, die das WLAN-Signal verbreitet) und ein internetfähiges Gerät (in diesem Fall Smartphone/Tablet) benötigt. Die WLAN-Verbindung beschränkt sich allerdings auf einen bestimmten Bereich, meistens auf die Wohnung, in der man lebt.

Manchmal gibt es auch öffentlich zugängliche WLAN-Netzwerke. Diese finden Sie in Cafés oder Restaurants. Sie erkennen dies oftmals am "WLAN-Symbol", welches an Türen oder in Fenster geklebt wird.

Wenn man von unterwegs das Internet benutzen möchte, braucht man ansonsten sogenannte mobile Daten. In diesem Fall hat man einen Vertrag mit einem Mobilfunkanbieter, um unterwegs das Internet zu nutzen.

Es gibt unterschiedliche Anbieter, die viele verschiedene Tarife anbieten. Manchmal handelt es sich um eine Flatrate, die nur den Internetzugang beinhaltet, andere umfassen auch Freiminuten zum Telefonieren oder Frei-SMS.

Ein weiterer Unterschied ist die Zahlung und Flexibilität der Internetflatrate. Es gibt zum einen "Prepaid-Flatrates", die monatlich flexibel gebucht werden können und somit auch monatlich gekündigt werden können. Zum anderen gibt es auch Anbieter von Flatrates, die monatlich ihren Preis abbuchen und eine längere Kündigungsfrist haben.

### Technische Informationen

Auf jedem Smartphone befindet sich ein Betriebssystem. Dieses sorgt dafür, dass das Smartphone seine Funktionen zur Verfügung stellen kann.

Welches Betriebssystem aufgespielt ist hängt vom jeweiligen Hersteller ab. So nutzen Hersteller wie Samsung oder Huawei das Betriebssystem "Android", während der Hersteller Apple ausschließlich sein eigenes Betriebssystem "iOs" nutzt. Die beiden Systeme unterscheiden sich hauptsächlich in der Bedienung.

Bevor man sich ein Smartphone anschafft, sollte darüber nachgedacht werden, welche Funktionen als wichtig empfunden werden: möchte man gerne Serien oder Filme auf dem Smartphone wiedergeben, so sollte man auf einen größeren Bildschirm achten. Wenn wiederum viele Fotos und Videos gemacht werden sollen, sollte auf einen größe-

ren Speicher und eine gute Kamera geachtet werden.

Es gibt auch Smartphones speziell für die ältere Generation: dort sind dann beispielsweise eine größere Schrift voreingestellt oder eine Sprachunterstützung mit eingebaut.

Ein Experte kann Sie beraten, welches Smartphone für Sie das richtige ist.

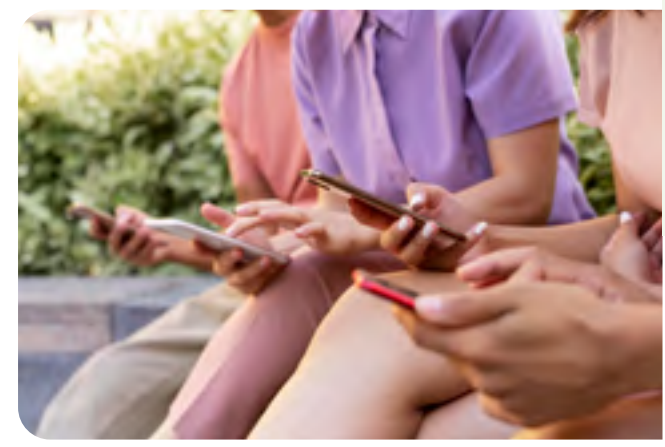

### Passwörter

Für viele Anwendungen auf dem Smartphone benötigen Sie einen Account – also ein Benutzerkonto. Um dieses anzulegen brauchen Sie oftmals eine E-Mail-Adresse und ein

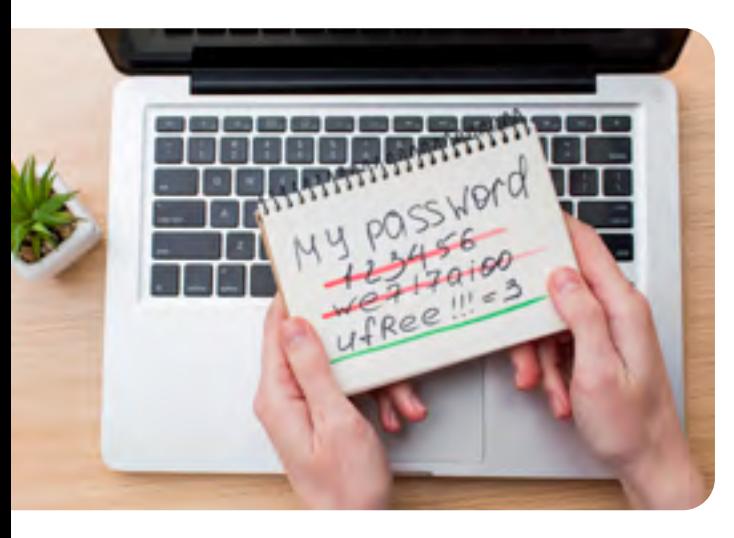

selbst gewähltes Passwort. Damit sich keine anderen Personen Zutritt zu Ihrem Konto verschaffen können, sollten Sie auf ein starkes Passwort achten.

Die Verbraucherzentrale rät dazu, dass Passwörter mindestens 10 Zeichen beinhalten sollten. Es sollten Groß- und Kleinbuchstaben und Sonderzeichen verwendet werden und diese sollen kein existierendes Wort darstellen. Es sollte keine zusammenhängende Buchstaben- oder Zahlenfolge sein.

#### **Zudem sollte für jedes Konto ein neues Passwort verwendet werden.**

*Auf der Internetseite der Digitalen Engel gibt es eine kostenlose "Passwortkarte", die bei der Passworterstellung unterstützen kann.*

*www.digitaler-engel.org/materialien/dsin-passwortkarte*

*Wer Probleme hat sich Passwörter zu merken, kann auf Apps zurückgreifen, die wie ein Safe funktionieren: sogenannte Passwort-Manager. Um auf den Safe mit allen Passwörtern zuzugreifen braucht man ein "Master-Passwort".* 

### *Überlegen Sie sich ein sicheres Passwort nach den im Text*

*vorgestellten Kriterien.* 

#### *Vielleicht überlegen Sie sich auch direkt mehrere Kennwörter.*

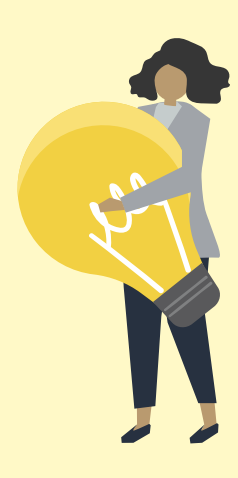

(Quelle: https://www.verbraucherzentrale.de/wissen/digitale-welt/datenschutz/ sichere-passwoerter-so-gehts-11672)

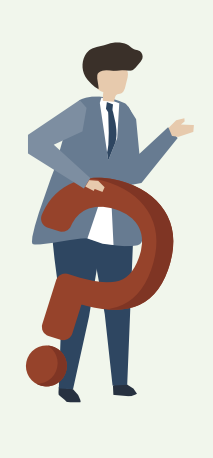

### Datensicherheit

Damit beim Surfen im Internet (Durchsuchen des Internets) keine sensiblen Daten abgefragt werden ohne die Zustimmung des Nutzenden, gibt es verschiedene Programme. Beispielsweise gibt es die Firewall. Diese sorgt dafür, dass es eine Barriere zwischen Ihrem eigenen Endgerät und einem fremden Gerät gibt. Dies verhindert, dass beim Besuchen von verschiedenen Internetseiten im Hintergrund Daten abgefragt werden, für die es keine Nutzungsberechtigung gibt.

Dies ist wichtig, da im Internet beim Besuch von Internetseiten Daten ausgetauscht werden.

Zudem wird beim Besuch einer Internetseite häufig gefragt, ob man Cookies (engl., Kekse) zulassen möchte. Dies hat aber leider nichts mit den Keksen, die man essen kann, zu tun. Dies meint, dass die Seite, die besucht wird, oder manchmal sogar Dritte, einen Teil von den persönlichen Daten speichern möchte.

Mit diesen Daten werden zum Beispiel Nutzungsprofile erstellt, um Angebote und Werbung bestmöglich auf den Nutzenden zuzuschneiden.

Um die eigenen Daten zu schützen, sollten nur sparsam persönliche Daten an Programme herausgegeben werden. Oftmals kommt man um die Angabe allerdings nicht herum, wenn man ein Programm nutzen möchte. Es lohnt sich allerdings, sich vorher über das jeweilige Programm bzw. die Internetseite zu informieren und zu überprüfen, ob die Angabe von persönlichen Daten wirklich nötig ist.

Zudem wird gefragt, ob man bereits ein Nutzerkonto hat. Wenn Sie bereits (z.B. von vorherigen Geräten) ein Nutzerkonto haben, können Sie sich nun mit Ihren Anmeldedaten anmelden. Wenn Sie noch keine Zugangsdaten haben, können Sie sich nun registrieren. Bei einem Apple-Gerät heißt der Zugangsname auch "Apple-ID".

*Soziale Netzwerke, wie z.B. Facebook, aber auch Google sammeln Daten, um aus diesen Nutzungsprofile anzulegen und angezeigte Werbung möglichst effektiv zu gestalten.* 

*Viele Programme stehen deshalb in der Kritik.*

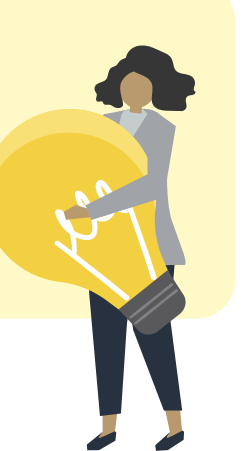

## Anleitungen Erste Schritte mit einem Endgerät

Zunächst muss eine SIM-Karte eingelegt werden. Diese beinhaltet die ausgesuchte Telefonnummer. SIM-Karten gibt es in unterschiedlichen Größen: nano, micro, mini und Full-Size. Welche Größe für Ihr Gerät die richtige ist, erfahren Sie in der Bedienungsanleitung oder beim Mobilfunkanbieter selbst. Bei Tablets kann nicht immer eine SIM-Karte eingelegt werden.

Um es einzuschalten gibt es an der Seite (oftmals rechts) einen Knopf, den man gedrückt hält.

Wenn man sich ein Smartphone oder Tablet neu anschafft, muss man es zunächst einrichten. Hierbei hilft der Einrichtungsassistent des Gerätes.

Wie genau die Konfiguration, die Einrichtung des Smartphones, aussieht und was alles abgefragt wird, ist unterschiedlich. Je nachdem welcher Hersteller das Handy produziert hat, kann der Einrichtungsprozess anders aussehen.

Was bei allen Geräten erfragt wird, ist die gewünschte Sprache.

Zahlungsmöglichkeiten müssen Sie nicht zwingend einstellen. Hierbei geht es um App-Käufe oder In-App-Käufe.

Sie werden nach einer Internetverbindung gefragt. Wenn Sie bereits über eine WLAN-Verbindung verfügen, können Sie nun Ihr Netzwerk auswählen und das zugehörige Passwort des WLAN-Routers eingeben. Diese Einstellung können Sie allerdings auch später vollziehen. Das Passwort des Routers steht oftmals auf dem Router selbst oder auf einem beigelegten Zettel.

Generell sind viele auftauchende Einstellungsmöglichkeiten zunächst optional. Sie erkennen optionale Einstellungen daran, dass im unteren Bereich die Hinweise "Überspringen" oder "Später einrichten" auftauchen.

Wenn Sie dies antippen, gelangen Sie zur nächsten Einstellung.

Empfehlenswert ist es auf jeden Fall, ein Kennwort für das Gerät zu wählen, sodass niemand Ihr Gerät nutzen kann, ohne das Passwort zu kennen. Bei einigen Geräten können Sie nicht nur eine PIN festlegen, sondern auch mit Ihrem Fingerabdruck oder sogar Ihrem Gesicht arbeiten. Das Gerät mit dem Fingerabdruck oder dem Gesicht zu entsperren ist nicht nur sicherer, da nun niemand Ihr Passwort erraten oder stehlen kann, sondern auch einfacher in der Handhabung. Sie müssen nicht erst eine PIN eingeben, um das Gerät zu entsperren.

Generell brauchen Sie keine Sorge zu haben, etwas Falsches einzustellen. Sie können im Nachhinein alle Einstellungen noch einmal verändern.

### Das Internet als Suchmaschine

Mithilfe des Internets lassen sich Informationen blitzschnell abrufen.

Um im Internet nach Informationen zu suchen benötigt man zunächst ein Programm, bzw. eine App, mit der man nach etwas suchen kann – der sogenannte Browser. Es gibt viele verschiedene Browser. Einige Beispiele: Safari, Google Chrome oder Mozilla Firefox.

Innerhalb des Browsers kann eine Suchmaschine genutzt werden. Zum Beispiel: Google, Bing, DuckDuckGo und andere.

Oftmals ist, beim Öffnen des Browsers, bereits eine Suchmaschine voreingestellt. In diesem Fall kann direkt mit der Suche losgelegt werden.

Wenn man die Suchmaschine im Browser öffnet, gelangt man auf die Startseite. In der Mitte befindet sich dann meistens ein Suchfeld, in das beliebige Suchbegriffe eingegeben werden können.

Weiter oben befindet sich ein weiteres Feld: die URL-Leiste. Das Wort URL bedeutet "Uniform Resource Locator" und steht für eine charakteristisch formulierte Internetadresse. In die URL-Leiste können Sie eine vollständige Internetadresse eingeben und gelangen ohne Umwege auf diese Seite.

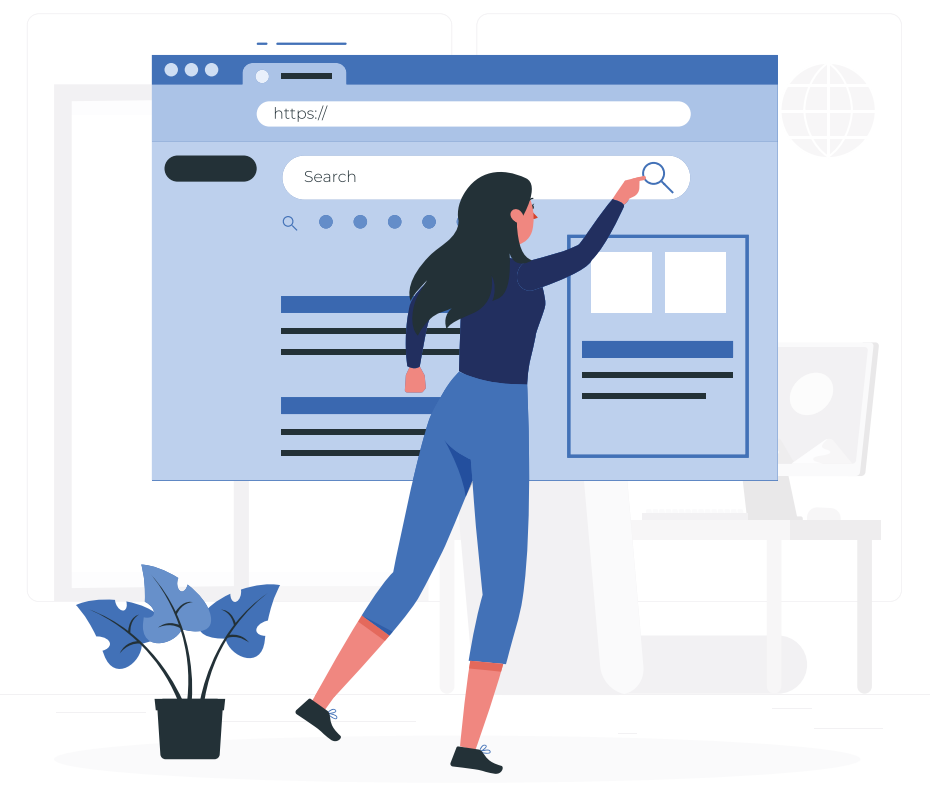

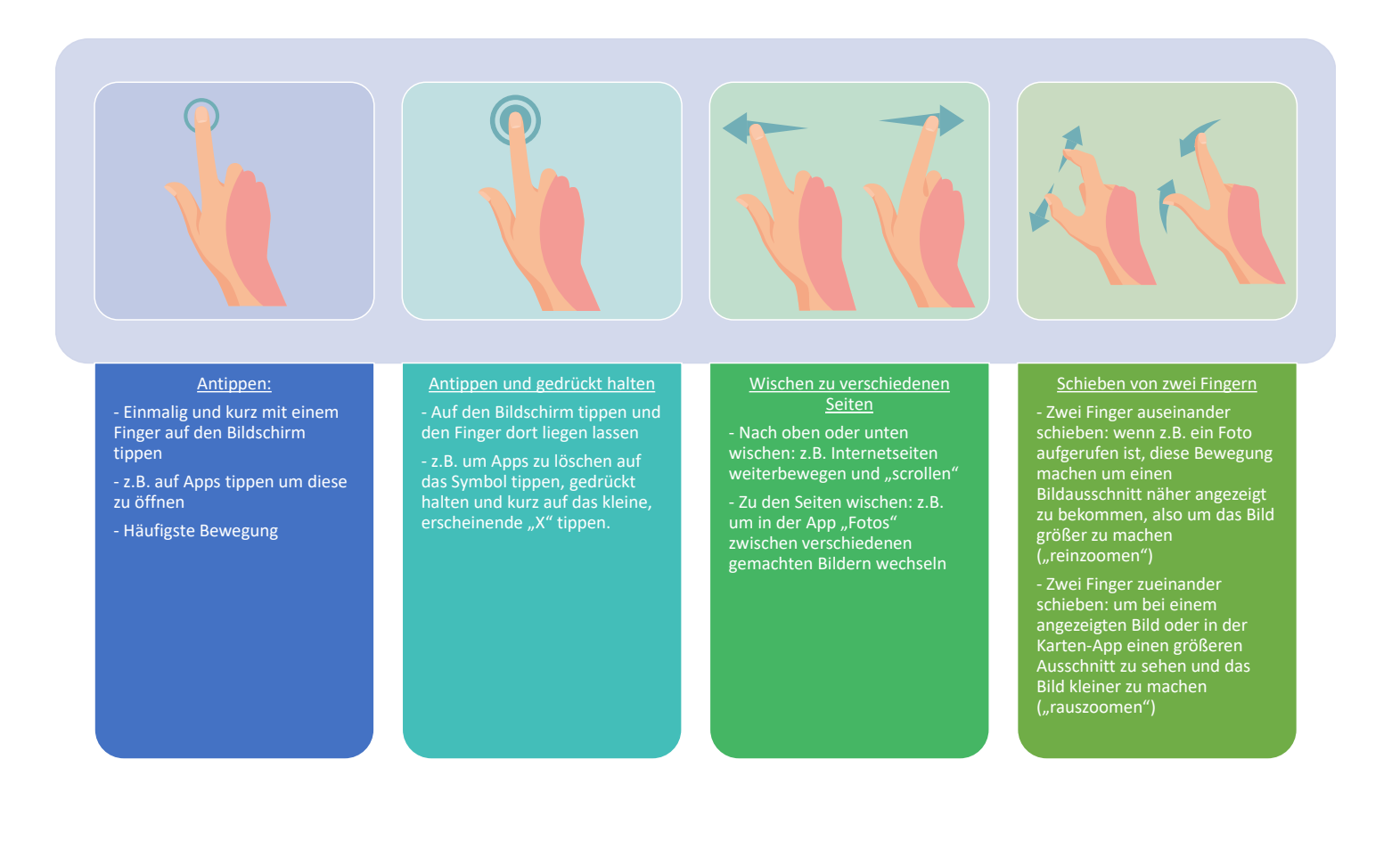

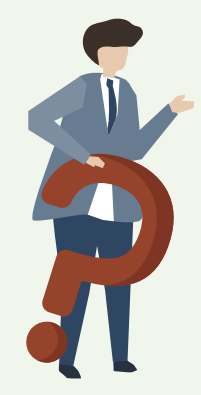

Haben Sie auf Ihrem Gerät bereits einen Internetbrowser?

Wenn ja, öffnen Sie diesen. Jetzt geben Sie in das Suchfeld "Materialien Digitaler Engel" ein. Nun finden Sie eine Auflistung an Suchergebnissen. Hier müsste auch der Vorschlag für die folgende Internetseite sein: **www.digitaler-engel.org/materialien** 

*Hinweis: Wenn Sie das Symbol "/" mit einer extern angeschlossenen Tastatur tippen möchten, so drücken Sie die Pfeil-Taste (Pfeil nach*  oben) und tippen dann auf die Taste mit der "7".

Wenn Sie auf die Überschrift des Ergebnisses klicken, öffnet sich die jeweilige Seite. Nun können Sie sich durch Wisch-Bewegungen nach oben und unten einen Überblick über die Materialien verschaffen.

*Wenn Sie auf der "Handy-Tastatur" zunächst auf die Taste "123" unten links tippen und dann auf die Taste "#+=" auf der linken Seite, gelangen Sie zu den Sonderzeichen.*

Man findet sie, wenn man über die Suchmaschine den jeweiligen Namen eintippt. Aus der Suchergebnisliste kann man sich die Internetseite des ausgesuchten Anbieters raussuchen und aufrufen. Meistens erscheint auf der Startseite direkt die Eingabemaske mit "E-Mail-Adresse" und "Passwort".

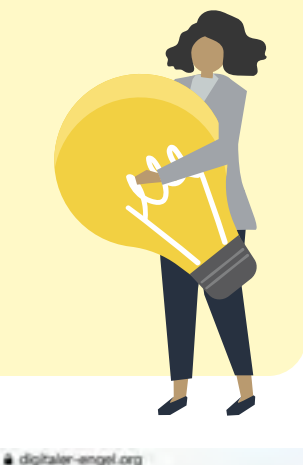

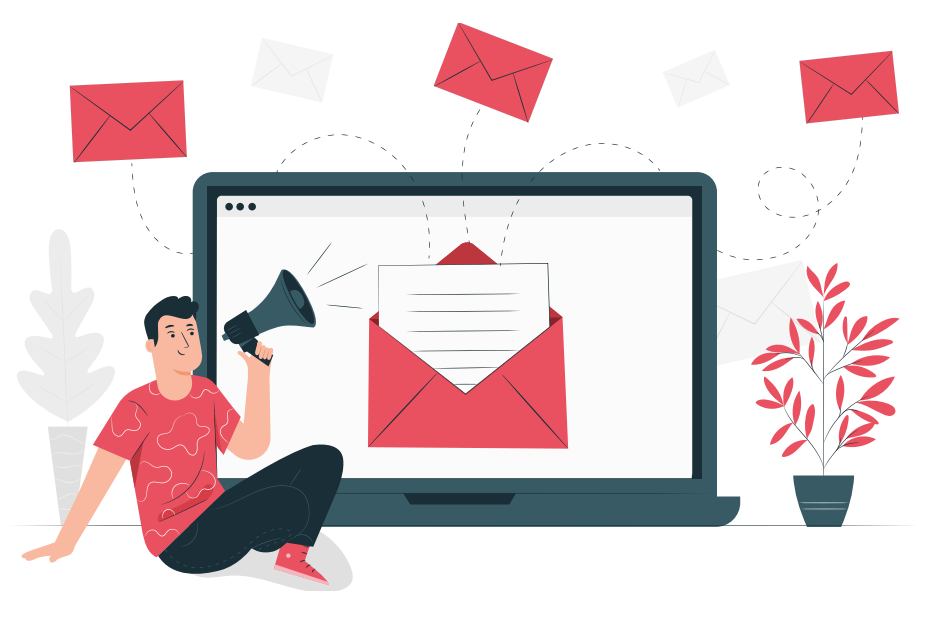

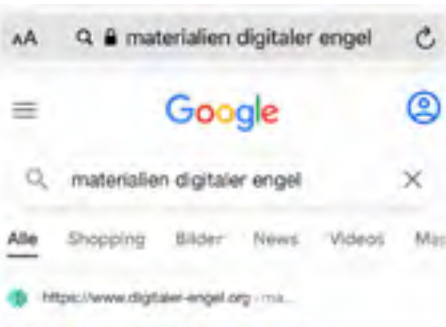

#### Materialien | Digitaler Engel

Materialien. Und wenn die Digitalen Engel genide nicht. bei ihnen vor Ort sein können. finden Sie mit diesen Broschüren, Anleitungen und Tipps weiterführende ...

the https://www.digitalenergel.org .d.

#### Digitaler Engel TV

Materialien zum Thema Dicitaler Engel TV ... Der Digitale Engel stellt sich vor ... für Senior:innen Vorschaubild for Onleihe - Die rlinitale Bibliothek

m

G

18 Https://www.digitalenergel.org - hi-

#### Hinweise | Digitaler Engel

Materialien zum Thema Hirweise ... Digitale Heirzeitnämchen mit Mikrofon bei der Polizei Köln. rħ

*Wenn Sie in die Suchleiste "Materialien Digitaler Engel" eingeben, erscheint ein ähnliches Bild wie dieses. Es handelt sich um die Suchergebnisse.*

*Wenn Sie nun das* 

*passende Ergebnis* 

*aussuchen, gelangen* 

*Sie auf die gesuchte* 

Wenn Sie noch kein Benutzerkonto haben, können Sie auf das Wort "Registrieren" klicken. Dann öffnet sich eine Seite, in die Sie persönliche Daten, ein ausgewähltes Passwort und den gewünschten Namen der E-Mail-Adresse eingeben können.

*Internetseite. Wenn Sie* 

*nun mit dem Finger nach oben wischen, können Sie durch die* 

*Materialien scrollen.*

**Materialien** 

Und wenn die Digitalen Engel gerade nicht bei Ihnen vor Ort sein können. finden Sie mit diesen Broschüren. Anleitungen und Tipps weiterführende Informationen rund um die digitale Welt.

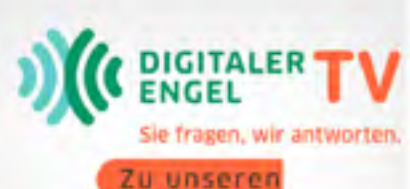

klárvideos

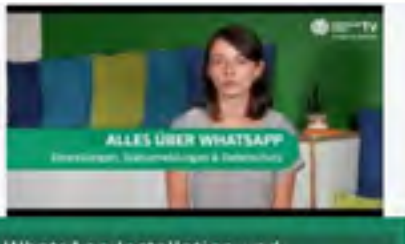

WhatsApp Installation und Einstellu

### E-Mails

Um E-Mails, also quasi elektronische Briefe, verschicken zu können, wird ein E-Mail-Programm und ein Benutzerkonto benötigt.

Es gibt auch hier wieder viele verschiedene Anbieter von E-Mail-Diensten. So findet man die Anbieter: GMX, WEB.de, T-online, iCloud, Googlemail…

Es gibt sowohl kostenlose, als auch kostenpflichtige E-Mail-Programme.

Wenn das Feld für die Anmeldung nicht direkt sichtbar ist, schauen Sie nach einem Brief-Symbol und tippen darauf.

E-Mail-Adressen bestehen immer aus einem selbst gewählten Namen, dem @-Zeichen, dem Namen des Mail-Anbieters und einer Länderkennung (z.B. .de). Eine beispielhafte E-Mail-Adresse lautet also:

#### **sozialeTeilhabe@paderborn.de**

Es handelt sich um unbekannte Absender und dubiose Inhalte. Bei unbekannten Absendern sollten Sie darauf achten, niemals auf in der Mail gesendete Links r. wie neist ein inteing) (Verknüpfung, die bei Anklicken auf eine Internetseite führen kann) zu klicken, keine mitgeschickten Anhänge zu öffnen und dem Absender nicht zu antworten. Am 3 besten löschen Sie diese Mail einfach. Wenn Sie schon fit im Umgang mit E-Mails sind, können Sie eine solche Phishing-Mail an die Verbraucherzentrale weiterleiten: 5. Wit weiche Staatstelle<br>6. Wie nennt phishing@verbraucherzentrale.nrw 4.  $\mathbf{a}$ 

Zusätzlich gibt es gelegentlich betrügerische E-Mails, laut denen man dringend Passwörter oder Kontodaten angeben müsste. Seriöse Unternehmen werden niemals per E-Mail nach diesen sensiblen Informationen fragen. 10.<br>...

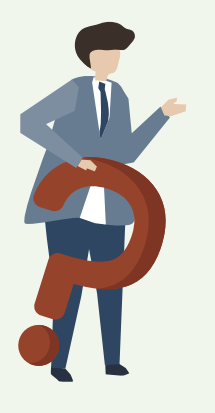

Manchmal kommt es vor, dass man sogenannte Spam- und Phishing-Mails bekommt.

Schreiben Sie eine E-Mail an die Abteilung für Soziale Teilhabe unter folgender Mail-Adresse:  $\mathbf{r}$  100  $\mathbf{r}$  100  $\mathbf{r}$ 

nen werden niemals auch dem Beiter von der Wischbewegung nach oben oder unten machen? nen werden niemals allem andere der kommunikationen verstelligung hach einer einen niemannen wie heißt die Barriere für das Internet, die verhindelt, dass unerlaubt auf der Steiner und der Steiner und der<br>Die verhindelte die verhindelt die verhindelt die verhindelt die verhindelt die verhindelt die verhindelt die persönliche Daten zugegriffen wird?

#### **sozialeTeilhabe@paderborn.de**

Erzählen Sie uns in dieser Mail doch einmal,

wie Sie den Digital-Wegweiser finden!

#### $1.013C1$  $W_{\text{eff}}$  heißt ein intelligentes Mobiltelefon Wie nennt man ein Programm, das Internetseiten darstellen kann?  $\mathbf{C}$  wird ein ein elektronischer Brief bezeichnet. Brief bezeichnet bezeichnet bezeichnet bezeichnet bezeichnet bezeichnet bezeichnet. Brief bezeichnet bezeichnet bezeichnet bezeichnet bezeichnet bezeichnet bezeichnet 1.  $\blacktriangleleft$ Rätsel

- 1. Wie heißt ein intelligentes Mobiltelefon?
- Wie neist ein intenigentes Modifiereign:<br>Wie war it war als Die zuenen der Internatesite wie nemie man ein rogramm, das internetseiten darsteien kann:<br>Wie wird ein elektronischer Prief bezeichnet? 1. Wie neißt ein intemgentes Mobilteierbn:<br>2. Wie nennt man ein Programm, das Internetseiten darstellen kann?
- 2. Wie nermen am einer rogramm, das internetseiten darstenen kann:<br>3. Wie wird ein elektronischer Brief bezeichnet?
- a dikworten: Ani<br>Imaana mit E-Mails 1998 (1998) 1999 (1999) 4. Wie lautet die Abkürzung für die Programme auf Smartphones?
- origany inter-wais<br>5. Mit welchen drei Buchstaben beginnt jede Internetadresse?
	- of this measurement because the organizies in the measurement?<br>6. Wie nennt man eine kabellose Verbindung zum Internet?
- 7. Wie viele Zeichen sollte ein sicheres Passwort laut Verbraucherzentrale mindestens haben? The contract of the contract of the contract of the contract of the contract of the contract of the contract of the contract of the contract of the contract of the contract of the contract of the contract um Vorgänge zu steuern?
- Wie lautet der Begriff für den Bildschirm, auf den man mit dem Finger tippt, Was kann man mit einer Wischbewegung nach oben oder unten machen? persönliche Daten zugegriffen wird? um Vorgänge zu steuern? Was kann man mit einer Wischbewegung nach oben oder unten machen? 10. 8. Wie lautet der Begriff für den Bildschirm, auf den man mit dem Finger tippt,
	-
	-

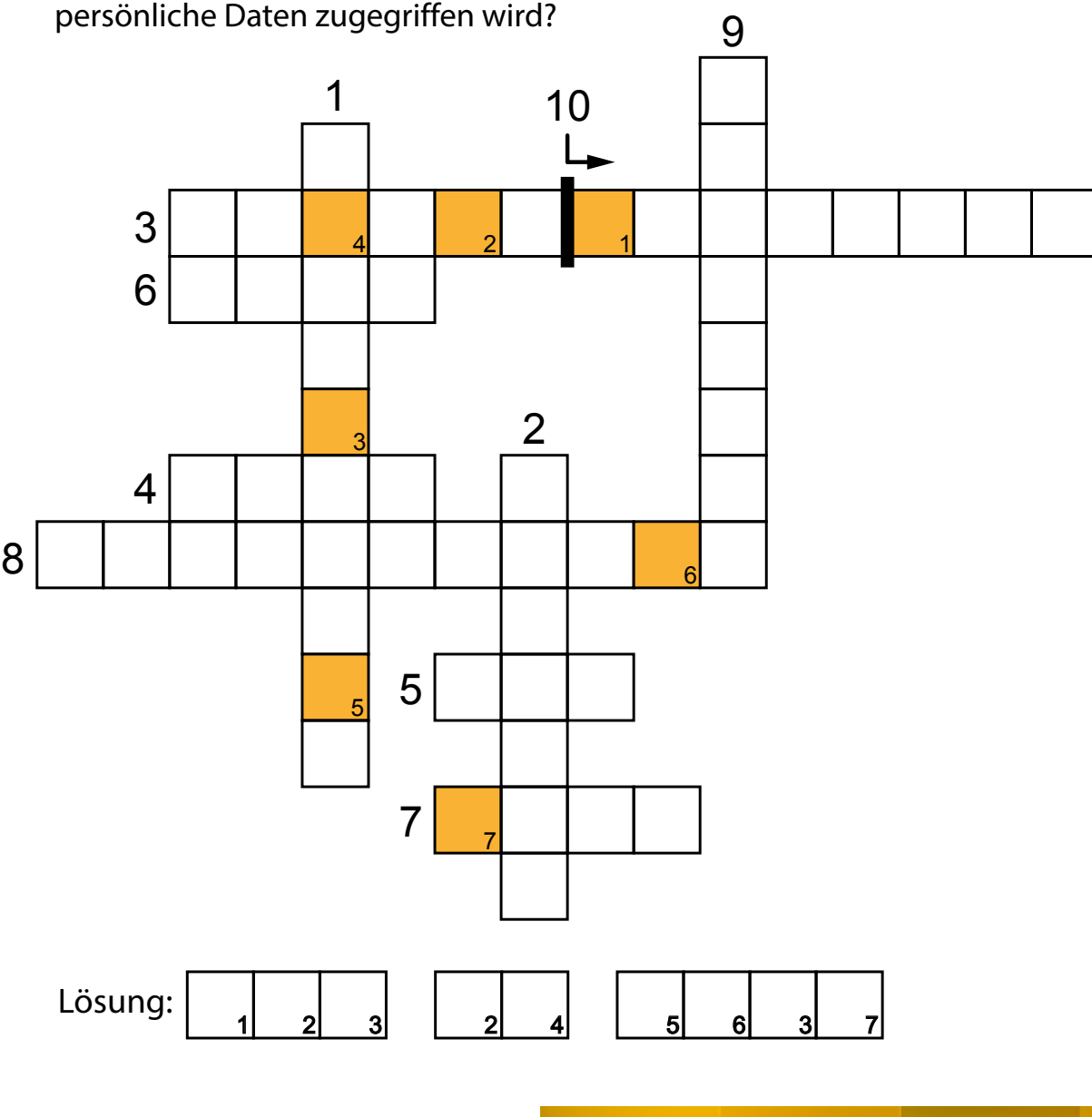

1. Smartphone 2. Browser 3. E-Mail 4. Apps 5. WLAN 7. WLAN 7. WLAN 7. WLAN 7. Zehn 8. Touchscreen 9. Scrollen 1

 $\mathsf{R}^2$  . Smartphone 2. Apps 3. Touchscreen  $\mathsf{R}^2$  . To under  $\mathsf{R}^2$  ,  $\mathsf{R}^2$  ,  $\mathsf{R}^2$  ,  $\mathsf{R}^2$  ,  $\mathsf{R}^2$  ,  $\mathsf{R}^2$  ,  $\mathsf{R}^2$  ,  $\mathsf{R}^2$  ,  $\mathsf{R}^2$  ,  $\mathsf{R}^2$  ,  $\mathsf{R}^2$  ,  $\mathsf{R}^2$  $1. \text{S/N}$  Browser 3.  $\Omega$  and  $\Omega$  and  $\Omega$  are well approximately 1. Touchscreen 9. Scrollen 10. Firewall 4. We firewall 4. We first see Firewall 4.  $\Omega$ 1. Smartphone 2. Browser 3. E-Mail 4. Apps 5. www  $1. \rm S$ mart $3. \rm S$ rowser 3.  $\rm S$  www firewall  $3. \rm S$ ehn 8. We $\rm S$ creen  $\rm S$ creen 9. Scrollen 10. Firewall 3. We $\rm S$ 

fur den Bildschirm, auf den man mit dem Finger tippt,

## Anlaufstellen Angebote in Paderborn

### **JAN - Jung und Alt im Netz des Nachbarschaft Paderborn Ost e.V.**

Jugendliche und Erwachsene unterstützen ältere, technisch nicht so versierte Menschen im Stadtviertel und darüber hinaus beim Einsatz des Internets und im Umgang mit Smartphones. Das Angebot ist kostenlos und kann ohne vorherige Anmeldung genutzt werden.

**Kontakt:** Jutta Welter, E-Mail: jutta.welter@pb-ost.de

- **Termin:** donnerstags im Rahmen des offenen Treffs zwischen 17 und 19 Uhr, siehe Termine des Vereins auf www.pb-ost.de
- **Ort:** Begegnungsstätte auf dem Gelände des St. Vincenz-Altenzentrums, Adolf-Kolping-Str. 2, 33100 Paderborn

### **Einfach genial, im Alter digital von der Paderborner Senioreninitiative e.V. für ältere Menschen 60+**

Im Café Tralala können im Rahmen der bundesweiten Initiative DigitalPakt Alter erste Erfahrungen mit digitalen Medien und Geräten gemacht werden. Neben Einsteigerkursen, die ab Oktober 2021 angeboten werden, können ältere Menschen während der Öffnungszeiten des Cafés auch kostenlos digitale Geräte nutzen. Zusätzlich kommen jeden Donnerstag zwischen 16 und 17 Uhr Schüler\*innen vom Goerdeler-Gymnasium ins Café um Fragen zu beantworten und Probleme gemeinsam zu lösen.

- **Kontakt:** Benjamin Lichte, E-Mail: b.lichte@psi-ev.de oder Tel.: 05251-5311028; Anmeldung zu Kursen im Café Tralala
- **Termin:** Öffnungszeiten Café Tralala Mo-Fr 14-17 Uhr
- **Ort:** Riemekestr. 75, 33102 Paderborn

### **Projekt EULE - Schüler unterrichten Senioren - Ein Gemeinschaftsprojekt zwischen dem Ludwig-Erhard-Berufskolleg Paderborn und dem Caritasverband Paderborn e.V.**

Schüler\*innen des Ludwig-Erhard-Berufskollegs wechseln in die Lehrer\*innenrolle und unterrichten Senior\*innen der Generation "55 plus" in verschiedenen Bereichen und geben so ihr Wissen und Können unentgeltlich an die Mitbürger\*innen in und um Paderborn weiter. Neben Kursen in der Computernutzung, gehören aktuell auch das Erlernen bzw. Vertiefen von Kenntnissen in den Fremdsprachen Englisch und Spanisch sowie der Umgang mit den "neuen Medien" wie dem eigenen Smartphone/ iPad/Tablet dazu.

Sowohl Kursteilnehmer\*innen als auch Schüler\*innen profitieren von diesem generationenverbindenden Projekt gleichermaßen.

Eine vorherige Anmeldung ist nicht erforderlich.

**Kontakt:** Udo Hoischen, Ludwig-Erhard-Berufskolleg, Schützenweg 4, 33102 Paderborn, Tel. 05251 1423300 (Schulsekretariat)

> Karsten Hentschel, Caritasverband Paderborn, Grube 1, 33098 Paderborn, Tel. 05251 8892041

**Termin:** während der Schulzeit jeweils am Donnerstagnachmittag von 14:15-15:15 Uhr

> Im Anschluss laden die Schüler\*innen die Kursteilnehmer\*innen in das EULE-Café (ebenfalls in der Schule) ein. Im Café wird um eine kleine Spende zum Ausgleich der Kosten gebeten.

Interessierte sind jederzeit herzlich willkommen!

**Ort:** in Fach- und Klassenräumen der Schule vom Ludwig-Erhard-Berufskolleg,

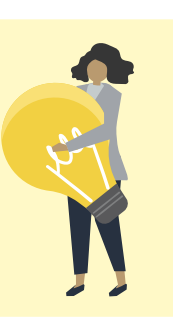

Schützenweg 4 (Nähe Schwimmoper), 33102 Paderborn

*Aufgrund der aktuellen Corona-Situation wenden Sie sich am besten an den jeweiligen Kontakt des Angebotes, um zu erfragen, ob das Angebot wie angekündigt stattfinden kann.*

### **Schülerpaten helfen Senioren: "Fit im Umgang mit dem Handy/Smartphone"**

Unterstützt von Schüler\*innen der Lise-Meitner-Realschule bietet das Mehrgenerationenhaus AWO Leo Handy- und Tabletkurse an. An zwei Terminen treffen sich hier die Schüler\*innen und die Senior\*innen im Mehrgenerationenhaus und können Antworten auf ihre Fragen rund um Smartphones und Tablets erhalten. Für die zwei Termine pro Kurseinheit fällt eine Verwaltungspauschale von 10 € an und eine Anmeldung ist unter 05251/29066-15 erforderlich.

**Kontakt:** Ines Hocke, Tel.: 05251/29066-15 oder E-Mail: leo@awo-paderborn.de

**Termin:** genaue Termine werden noch bekannt gegeben

**Ort:** Mehrgenerationenhaus AWO Leo; Leostraße 45 in 33098 Paderborn

### VHS-Kurse

### **Handykurs für Seniorinnen und Senioren - Smartphones und Tablets richtig bedienen**

**Ort:** Stadelhof C 01 (SLZ), Am Stadelhof 8, 33098 Paderborn; Tel.: 05251 88-14300

Der Kurs beginnt mit einer 45-minütigen Informationsveranstaltung, bei der wichtige Details zu den internetfähigen mobilen Endgeräten angesprochen und erklärt werden. Allgemeine Fragen können hier schon gestellt werden.

Im zweiten Teil setzt sich der Kursleiter mit jedem Teilnehmenden für die Dauer von 45 Minuten zusammen und beantwortet individuelle Fragen zu dessen Gerät. Sie bekommen Unterstützung bei der Navigation durch die Menüs, Unterverzeichnisse, Apps und Stores.

Die Einzeltermine werden vor Ort abgestimmt. Bitte überlegen Sie sich im Voraus, welche Fragen bzw. Themen Sie besonders interessieren, notieren Sie sich die Fragen und bringen Sie die Notizen mit zum ersten Kurstermin.

Voraussetzung: ein eigenes Smartphone oder Tablet. Die Akkus der Geräte sollten aufgeladen sein. Bringen Sie bitte ein Ladegerät mit.

**Kursleitung:** Benedikt Krinn

**Termin:** 24.11.2021 10 - 10:45 Uhr

### **Kurs: Offene Computer- und Handy-Sprechstunde für die Generation 55 plus**

Beschreibung: Die Veranstaltung ist keine Schulung im klassischen Sinne. Sie ist das ehrenamtliche Projekt computer- und technikbegeisterter Laien, die mit ihrem Wissen und ihrem Erfahrungsschatz unentgeltliche Hilfestellung bei Problemen mit Handy und Computer (Internet, E-Mail) anbieten.

Handy, Laptop oder Notebook können mitgebracht werden. Kommen Sie einfach vorbei. Die SeniorTrainer freuen sich auf Sie.

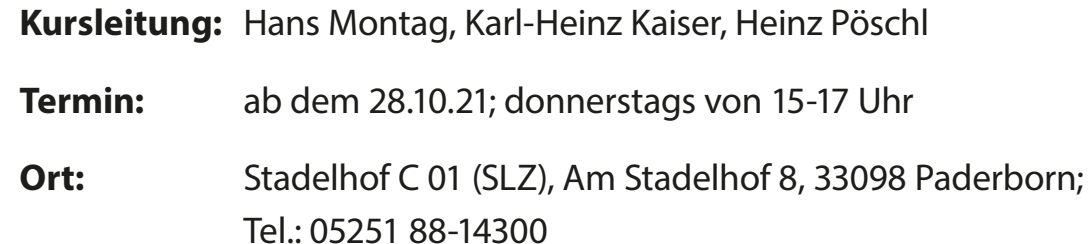

### Ortsunabhängige Anlaufstellen

Neben den lokalen Angeboten, gibt es auch ortsunabhängige Hilfsangebote.

### **Digitaler Engel**

Das mobile Ratgeberteam der Digitalen Engel bietet Hilfe bei konkreten Fragen rund um die Digitalisierung. Praxisnah, persönlich und vor Ort, vermittelt der Digitale Engel wie tägliche Abläufe und Gewohnheiten durch digitale Anwendungen bereichert und erleichtert werden können. Hierfür fährt der Digitale Engel mit einem Infomobil durch die ländlichen Regionen Deutschlands und war bereits zu Gast in Paderborn. Veranstaltungen rund um Tablet und Smartphone finden vor Ort und online statt. Zudem finden Sie auf der Webseite des Digitalen Engels hilfreiche Materialien, die Sie kostenlos bestellen können, darunter Schaubilder, die Ihnen den Weg ins Internet erklären. Zudem stehen insgesamt 15 kurzweilige Erklärvideos zu Themen wie "Smartphone Kaufberatung" oder "Videotelefonie" für Sie bereit. Bei Fragen senden Sie uns gern eine Mail an info@digitaler-engel.org. Telefonisch erreichen Sie uns kostenfrei unter: 030 767 581 530. Nähere Informationen zum Digitalen Engel finden Sie auf www.digitaler-engel.org

### **Digital-Kompass**

Der Digital-Kompass ist ein weiteres Projekt, welches ältere Menschen bei der Aneignung von digitalen Technologien unterstützen soll. Ins Leben gerufen wurde es von "Deutschland sicher im Netz e.V." (DsiN) und der Bundesarbeitsgemeinschaft der Seniorenorganisationen (BAGSO). Neben Lernmaterialien, welche sie online zur Verfügung stellen, bauen sie in ganz Deutschland auch Standorte auf, an denen Internetlotsen die älteren Menschen bei der Nutzung von Internet & Co. unterstützen sollen.

Hier finden Sie eine Vielzahl an Materialien und Informationen. Klicken Sie sich doch einfach mal durch: www.digital-kompass.de/materialien

Hier können Sie die Materialien über die Internetseite herunterladen oder eine E-Mail schreiben, um die Materialien in Papierform zugeschickt zu bekommen: info@digital-kompass.de

Der Digital-Kompass ist ein Projekt der BAGSO – Bundesarbeitsgemeinschaft der Seniorenorganisationen und Deutschland sicher im Netz e.V. in Partnerschaft mit der Verbraucher Initiative mit Förderung des Bundesministeriums der Justiz und für Verbraucherschutz.

### **Wissensdurstig**

Sie wollen geistig fit bleiben, Neues erfahren oder sich weiterbilden? Sie haben Lust, mit anderen gemeinsam etwas zu unternehmen? Sie wollen Englisch lernen oder lernen Nachrichten mit dem Smartphone zu verschicken?

Auf wissensdurstig.de finden Sie die Veranstaltung, die zu Ihnen passt.

wissensdurstig.de ist ein Internetportal, das ältere Menschen mit Anbietern von Kursen und Veranstaltungen zusammenbringt. Mit wenigen Klicks können Sie Veranstaltungen in Ihrer Nähe finden. Oder wir geben Ihnen diese Auskunft am Service-Telefon: 0228/249993-50.

Wissensdurstig.de ist ein Internetportal der BAGSO – Bundesarbeitsgemeinschaft der Seniorenorganisationen e.V. und gehört zur Servicestelle "Digitalisierung und Bildung für ältere Menschen". Die Servicestelle ist eine bundesweite Ansprechstelle bei Fragen zur Förderung von Lernen und Bildung im Alter sowie speziell zu Bildung im Kontext von Digitalisierung.

#### **Verbraucherzentrale**

Über die Verbraucherzentrale bekommen Sie viele nützliche Hinweise zum sicheren Umgang mit Smartphone und Internet. Sie beraten insbesondere zum Thema Verbraucherschutz. An die Verbraucherzentrale kann man sich auch wenden, wenn man Händler oder Produkte nach dem Erleben einer schlechten Erfahrung mit ihnen melden möchte. Sie finden die Verbraucherzentrale unter folgender Internetadresse: www.verbraucherzentrale.de

#### **Accords** Sonto für verschiedene digitale

amm für Smartphones und Tablets. man sie über einen App-Store/Play Store.

### Digitalisierung in Paderborn

Paderborn möchte sich als nachhaltige, lebenswerte, wirtschaftsstarke, sichere und stabile Stadt weiterentwickeln und das bereits bestehende tragfähige Ökosystem von Akteur\*innen der Stadtgesellschaft weiter ausbauen. Digitale Technologien sind die Impulsgeber\*innen für eine zukunftsfähige Stadt und Gesellschaft.

Mit dem Vorhaben "Digitale Modellregion OWL" des Landes NRW konnten neun Pilotprojekte in Paderborn initiiert werden, welche aktuell erfolgreich umgesetzt werden. Über den Rahmen der Modellregion hinaus wurden weitere Pilotprojekte angestoßen. Die Projekte geben der Stadt die Möglichkeit, digitale Anwendungen in einzelnen Bereichen auszuprobieren und weiterzuentwickeln. Ein zentrales Projekt ist MeinDigiPort – ein digitales Serviceportal für Bürger\*innen, um zahlreiche Verwaltungsangelegenheiten, wie zum Beispiel die Gewerbeanmeldung oder die Ausweisbeantragung, schnell und effizient erledigen zu können.

Mit der Marke "Digitale Heimat PB" und dem Credo #MutigDigitalGehen hat die Stabsstelle Digitalisierung Ende 2018 ihre Arbeit aufgenommen. Die Stabsstelle Digitalisierung ist sowohl für übergreifende interne als auch externe Anfragen der zentrale Ansprechpartner für das Thema Digitalisierung bei der Stadt Paderborn und ist die Schnittstelle zu den anderen Akteuren der Stadt Paderborn. Digitale Projekte und Initiativen werden hier initiiert, gebündelt und gesteuert. Die Stabsstelle vertritt die "Digitale Heimat PB" im Projektbüro "Digitale ModellregionOWL", in Arbeitsgruppen auf städtischer und ministerieller Ebene und bei Fachkonferenzen und Tagungen. Außerdem werden hier zahlreiche Digitalisierungsaktivitäten kommunikativ unter einem Dach zusammengefasst. Themenbezogene Bürger\*innen-DigiLoge mit partizipativen Formaten und Diskussionsveranstaltungen mit Partner\*innen wie dem Heinz Nixdorf MuseumsForum (HNF) oder dem Theater Paderborn fördern Wissen

### **"Digitale Heimat PB"**

**b**, mit dem Internetseiten dargestellt werden [*brauser*] können. Dadurch wird das Stöbern im Internet erst möglich

**E-Mail eine E-Mail bezeichte E-Mail eine**<br>Eine Post, die eine Einernet [*i-meyl*] an andere gezielt versendet werden kann.

lies "Brandmauer". Das meint die Barriere im  $m$  eigenem Computer und fremden Geräten, austausch verhindert und somit Daten schützt.

**Flatrate** Wenn man beim Mobilfunkanbieter eine "Flatrate" bucht, zahlt [*flätreyt*] man einen pauschalen Beitrag jeden Monat und kann dafür das Internet nutzen bzw. telefonieren und SMS-Schreiben. Was die Flatrate beinhaltet, kommt auf den ausgewählten Vertrag an. Eine Flatrate lohnt sich vor allem bei häufiger Nutzung.

und Transparenz.

Mehr Informationen zur "Digitalen Heimat PB" finden Sie unter: digitale-heimat-pb.de

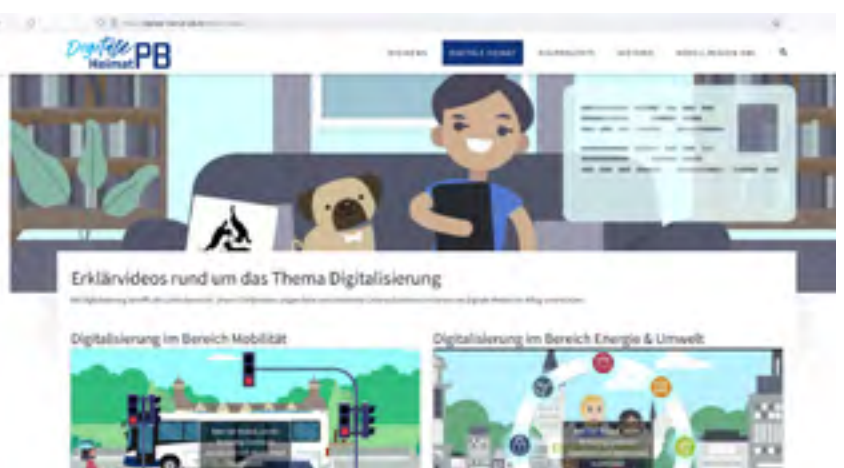

## Glossar

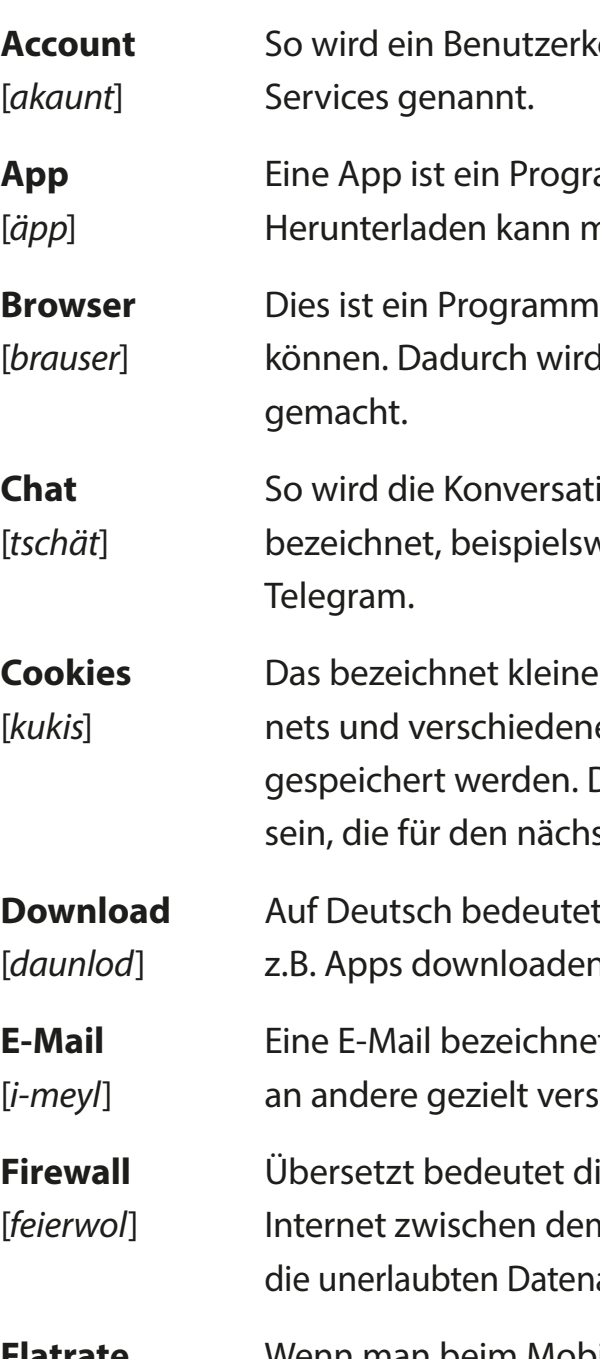

**Chat** So wird die Konversation zwischen Menschen auf digitalem Wege [*tschät*] bezeichnet, beispielsweise über Messenger wie WhatsApp oder

Datenmengen, die beim Benutzen des Inter-[*kukis*] nets und verschiedener Internetseiten auf dem Computer Das können beispielsweise Einstellungen sten Besuch gespeichert werden.

t das "Herunterladen". Man kann n oder andere Inhalte wie Bücher oder Filme.

**Hardware** Die Grundausstattung zur technischen Umsetzung wird Hardware [*hartwer*] genannt. Dazu gehört beispielsweise das Handy, eine Tastatur, ein Bildschirm usw.

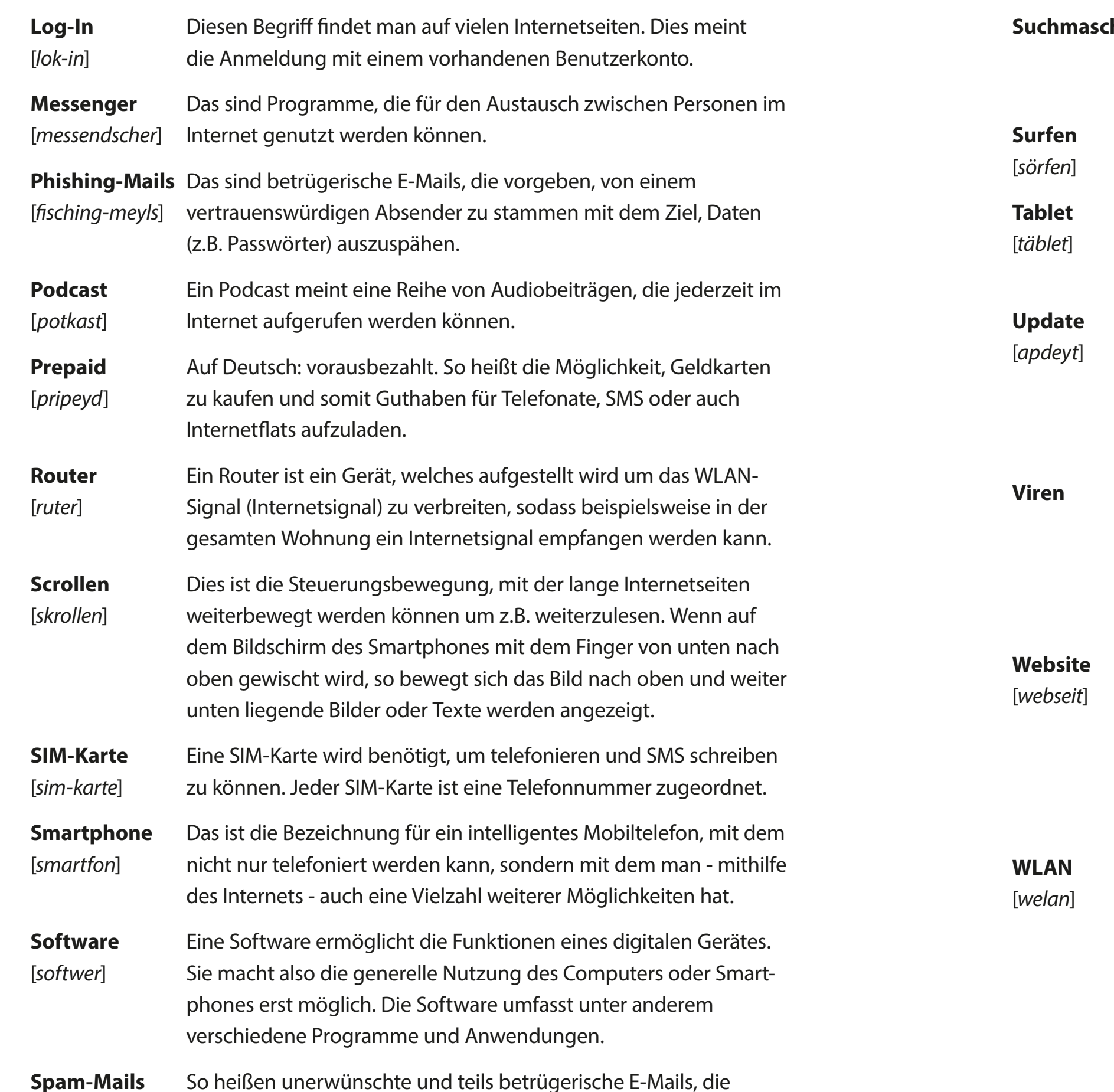

**hine** Mit einer Suchmaschine lassen sich verschiedene Begriffe in die Suchleiste eingeben. Anschließend erscheint eine sortierte Auflistung an Ergebnissen.

Im Internet surfen – so nennt man es, wenn man im Internet durch [*sörfen*] verschiedene Seiten stöbert.

Dies ist die Abkürzung für "wireless local area network". Übersetzt [*welan*] würde das kabelloses lokales Netzwerk bedeuten. Mithilfe des WLAN kann man ohne Kabelverbindung das Internet nutzen. Meistens nutzt man, wenn man zuhause ist, eine solche Verbindung mit dem Smartphone, da diese im Vergleich zu Internetflatrates nicht auf ein bestimmtes Datenvolumen begrenzt ist.

[*späm-meyls*] beispielsweise ständig Werbung beinhalten.

**Tablet** Ein Tablet ist von den Funktionen her vergleichbar mit einem [*täblet*] Smartphone. Ein Tablet hat meistens einen größeren Bildschirm und nicht mit allen Tablets kann telefoniert werden.

**Update** Ein Update bezeichnet das Herunterladen von neuen Inhalten. [*apdeyt*] Beispielsweise kann man ein Update für eine App herunterladen, wodurch neue Funktionen verfügbar werden können oder technische Probleme behoben werden. Das regelmäßige "Updaten" von Geräten trägt auch zur Sicherheit bei.

**Viren** Viren können auch Computer oder Smartphones befallen. Viren sind Programme, die unerwünscht und unerlaubt auf das Gerät geschleust werden und dort Schaden anrichten. Dies kann geschehen, wenn man E-Mails von fremden Menschen öffnet bzw. auf Links klickt, die in solchen E-Mails mitgeschickt werden.

**Website** So nennt man verschiedene Präsentationseinheiten im Internet. [*webseit*] Jede Website hat eine eigene Adresse, unter der man sie finden kann, wie z.B. die Seite der Stadt Paderborn. Auf der Website können verschiedene Informationen präsentiert werden. Eine Website besteht meistens aus mehreren Unterseiten, durch die man sich durchklicken kann.

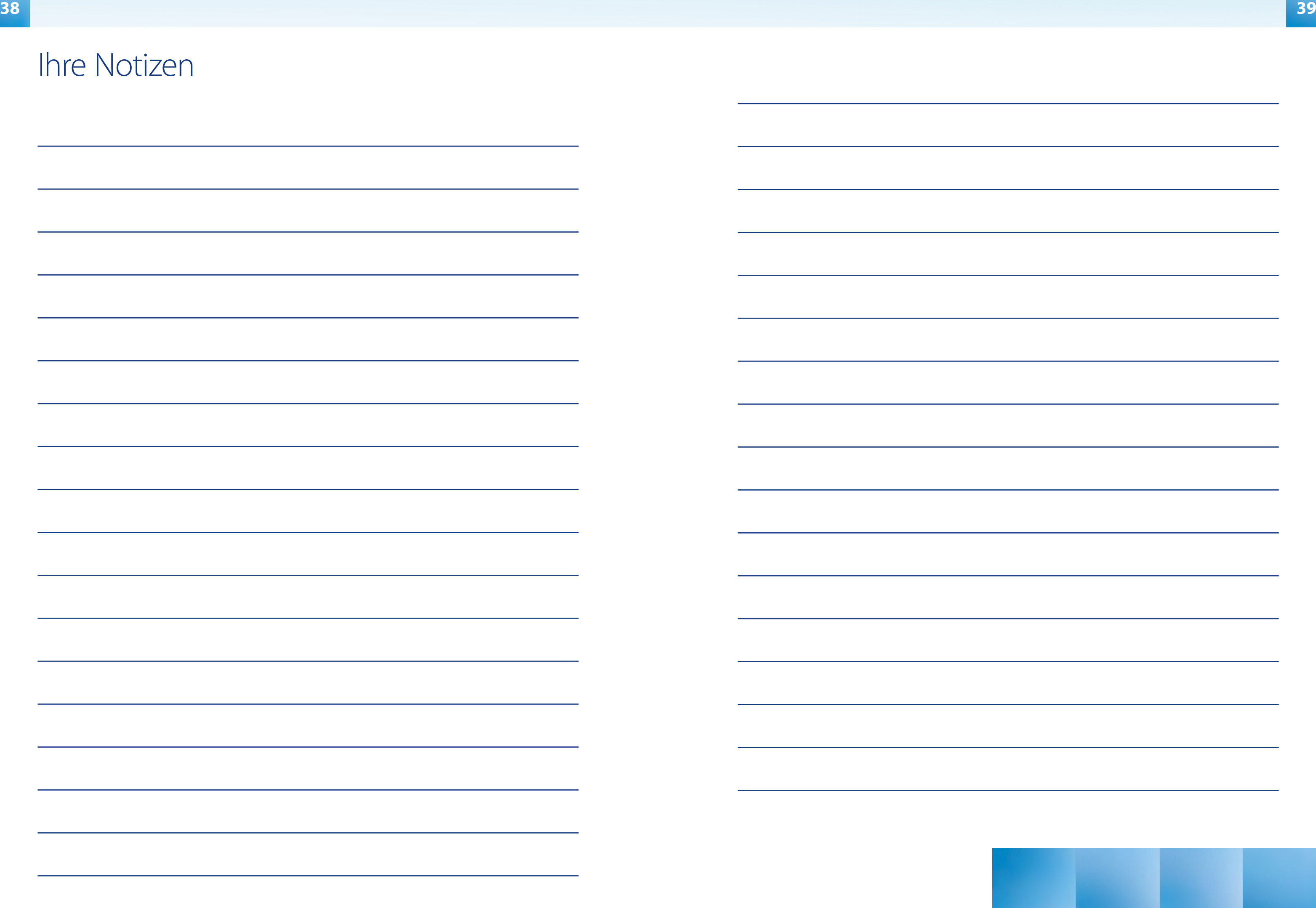

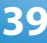

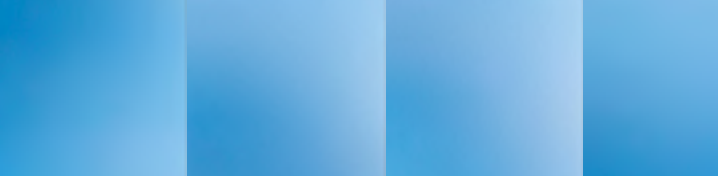

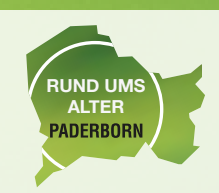

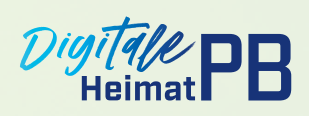